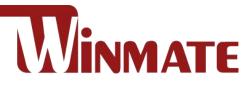

# 4.3"/7"/ 10.1" EL-Series HMI

ARM A53 Quad Core 2.0GHz

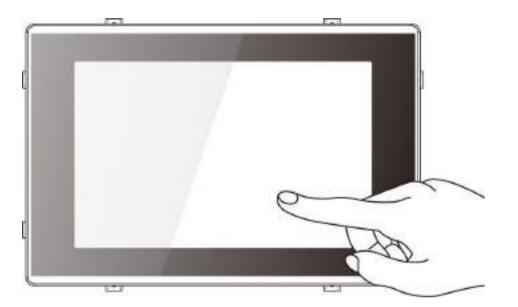

Model No. W04IM3S-ELT1 W07IM3S-ELT1 W10IM3S-ELH2

# **User Guide**

Document Version 1.0 Document Part No. 91521110112D

Please read these instructions carefully before using this product, and save this manual for future use.

# Contents

| Preface                                      | 3  |
|----------------------------------------------|----|
| About This User Manual                       | 7  |
| Chapter 1: Introduction                      | 8  |
| 1.1 Product Features                         | 8  |
| 1.2 Package Contents                         | 9  |
| 1.3 Description of Parts                     | 10 |
| 1.3.1 W04IM3S-ELT1 ; EL-Series HMI 4.3"      | 10 |
| 1.3.2 W07IM3S-ELT1 ; EL-Series HMI 7"        | 10 |
| 1.3.3 W10IM3S-ELH2; EL-Series HMI 10.1"      | 11 |
| Chapter 2: Getting Started                   | 12 |
| 2.1 Powering On                              | 12 |
| 2.1.1 AC Adapter Components                  | 12 |
| 2.1.2 Power Considerations                   | 13 |
| 2.1.3 Connecting the Power                   | 13 |
| 2.2 Connector Pinouts                        | 14 |
| 2.2.1 DC Input Connector                     | 14 |
| 2.2.2 USB 2.0 Connector                      | 14 |
| 2.2.3 Serial Port Connector                  | 14 |
| 2.2.4 Micro USB Connectors                   | 14 |
| 2.2.5 LAN (RJ45) Connector                   | 14 |
| 2.3 Turning On and Off the HMI Device        | 15 |
| 2.4 Resetting to Factory Defaults            | 17 |
| Chapter 3: Using the HMI Panel PC            | 20 |
| 3.1 Using the Touch Screen                   | 20 |
| 3.2 Using the Home Screen                    | 21 |
| 3.2.1 Personalizing Home Screen              | 22 |
| 3.2.2 Viewing other parts of the Home Screen | 25 |
| 3.3 Status and Notification Icons            | 27 |
| 3.3.1 Notification Icons                     | 27 |
| 3.3.2 Status Icons                           | 27 |
| 3.4 Using the On-Screen Keyboard             | 28 |
| 3.4.1 Entering Text                          | 28 |
| 3.4.2 Editing Text                           | 31 |
| 3.5 Display Settings                         | 33 |
| 3.6 Language and Keyboard Settings           | 34 |
| 3.7 About tablet                             | 37 |
| Chapter 4: Winmate Kiosk Manager             | 38 |

### Preface 2

| 4.1 Lock Applications Launcher                          |    |
|---------------------------------------------------------|----|
| 4.2 Change Password                                     |    |
| 4.3 Unlock Applications Launcher                        | 45 |
| Chapter 5: Networks and Wireless Devices                |    |
| 5.1 Connecting to Wi-Fi Networks (Optional)             |    |
| 5.1.1 Turning on Wi-Fi and Connecting to Wi-Fi Networks |    |
| 5.1.2 Adding Wi-Fi Network                              | 50 |
| 5.2 Connecting to BT Devices (Optional)                 |    |
| 5.2.1 Turning BT On or Off                              |    |
| 5.2.2 Connecting the BT Device                          | 53 |
| 5.2.3 Disconnecting BT Device                           | 55 |
| 5.3 Connecting to Computer via USB                      |    |
| 5.3.1 USB Computer Connection                           |    |
| 5.3.2 USB Debugging Settings                            | 57 |
| Chapter 6: Mounting                                     | 61 |
| 6.1 Cable Mounting Considerations                       | 61 |
| 6.2 Safety Precautions                                  | 61 |
| 6.3 Mounting Guide                                      | 62 |
| 6.3.1 VESA Mount                                        | 62 |
| 6.3.2 Panel Mount                                       | 63 |
| Appendix A: Product Specifications                      | 64 |
| Appendix B: OTA Update Guide                            | 66 |
| Appendix C: OS Image Update Guide                       | 68 |

# **Preface**

### **Copyright Notice**

No part of this document may be reproduced, copied, translated, or transmitted in any form or by any means, electronic or mechanical, for any purpose, without the prior written permission of the original manufacturer.

#### **Trademark Acknowledgement**

Brand and product names are trademarks or registered trademarks of their respective owners.

### Disclaimer

We reserve the right to make changes, without notice, to any product, including circuits and/or software described or contained in this manual in order to improve design and/or performance. We assume no responsibility or liability for the use of the described product(s) conveys no license or title under any patent, copyright, or masks work rights to these products, and make no representations or warranties that these products are free from patent, copyright, or mask work right infringement, unless otherwise specified. Applications that are described in this manual are for illustration purposes only. We make no representation or guarantee that such application will be suitable for the specified use without further testing or modification.

### Warranty

Our warranty guarantees that each of its products will be free from material and workmanship defects for a period of one year from the invoice date. If the customer discovers a defect, we will, at his/her option, repair or replace the defective product at no charge to the customer, provide it is returned during the warranty period of one year, with transportation charges prepaid. The returned product must be properly packaged in its original packaging to obtain warranty service. If the serial number and the product shipping data differ by over 30 days, the in-warranty service will be made according to the shipping date. In the serial numbers the third and fourth two digits give the year of manufacture, and the fifth digit means the month (e. g., with A for October, B for November and C for December).

For example, the serial number 1W20Axxxxxx means October of year 2020.

### **Customer Service**

We provide a service guide for any problem by the following steps: First, visit the website of our distributor to find the update information about the product. Second, contact with your distributor, sales representative, or our customer service center for technical support if you need additional assistance.

You may need the following information ready before you call:

- Product serial number
- Software (OS, version, application software, etc.)
- Description of complete problem
- The exact wording of any error messages

In addition, free technical support is available from our engineers every business day. We are always ready to give advice on application requirements or specific information on the installation and operation of any of our products.

### **Advisory Conventions**

Four types of advisories are used throughout the user manual to provide helpful information or to alert you to the potential for hardware damage or personal injury. These are Notes, Important, Cautions, and Warnings. The following is an example of each type of advisory.

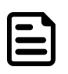

### NOTE:

A note is used to emphasize helpful information

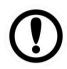

#### **IMPORTANT:**

An important note indicates information that is important for you to know.

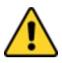

### CAUTION/ ATTENTION

A Caution alert indicates potential damage to hardware and explains how to avoid the potential problem.

Une alerte d'attention indique un dommage possible à l'équipement et explique comment éviter le problème potentiel.

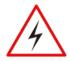

#### WARNING!/ AVERTISSEMENT!

An Electrical Shock Warning indicates the potential harm from electrical hazards and how to avoid the potential problem.

Un Avertissement de Choc Électrique indique le potentiel de chocs sur des emplacements électriques et comment éviter ces problèmes.

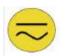

#### ALTERNATING CURRENT / MISE À LE TERRE!

The Protective Conductor Terminal (Earth Ground) symbol indicates the potential risk of serious electrical shock due to improper grounding.

Le symbole de Mise à Terre indique le risqué potential de choc électrique grave à la terre incorrecte.

### **Safety Information**

#### WARNING! / AVERTISSEMENT!

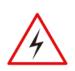

Always completely disconnect the power cord from your chassis whenever you work with the hardware. Do not make connections while the power is on. Sensitive electronic components can be damaged by sudden power surges. Only experienced electronics personnel should open the PC chassis.

Toujours débrancher le cordon d'alimentation du chassis lorsque vous travaillez sur celui-ci. Ne pas brancher de connections lorsque l'alimentation est présente. Des composantes électroniques sensibles peuvent être endommagées par des sauts d'alimentation. Seulement du personnel expérimenté devrait ouvrir ces chassis.

#### CAUTION/ATTENTION

Always ground yourself to remove any static charge before touching the CPU card. Modern electronic devices are very sensitive to static electric charges. As a safety precaution, use a grounding wrist strap at all times. Place all electronic components in a static-dissipative surface or static-shielded bag when they are not in the chassis.

Toujours verifier votre mise à la terre afin d'éliminer toute charge statique avant de toucher la carte CPU. Les équipements électroniques moderns sont très sensibles aux décharges d'électricité statique. Toujours utiliser un bracelet de mise à la terre comme précaution. Placer toutes les composantes électroniques sur une surface conçue pour dissiper les charge, ou dans un sac anti-statique lorsqu'elles ne sont pas dans le chassis.

### **Safety Precautions**

For your safety carefully read all the safety instructions before using the device. Keep this user manual for future reference.

- Always disconnect this equipment from any AC outlet before cleaning. Do not use liquid or spray detergents for cleaning. Use a damp cloth.
- For pluggable equipment, the power outlet must be installed near the equipment and must be easily accessible.
- Keep this equipment away from humidity.
- Put this equipment on a reliable surface during installation. Dropping it or letting it fall could cause damage.
- The openings on the enclosure are for air convection and to protect the equipment from overheating.

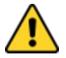

### CAUTION/ATTENTION

Do not cover the openings! Ne pas couvrir les ouvertures!

- Before connecting the equipment to the power outlet make sure the voltage of the power source is correct.
- Position the power cord so that people cannot step on it. Do not place anything over the power cord.
- If the equipment is not used for a long time, disconnect it from the power source to avoid damage by transient over-voltage.
- Never pour any liquid into an opening. This could cause fire or electrical shock.

- Never open the equipment. For safety reasons, only qualified service personnel should open the equipment.
- All cautions and warnings on the equipment should be noted.

# \*Let service personnel to check the equipment in case any of the following problems appear:

- The power cord or plug is damaged.
- o Liquid has penetrated into the equipment.
- The equipment has been exposed to moisture.
- The equipment does not work well or you cannot get it to work according to the user manual.
- The equipment has been dropped and damaged.
- The equipment has obvious signs of breakage.
- Do not leave this equipment in an uncontrolled environment where the storage temperature is below -20°C (-4°F) or above 60°C (140°F). It may damage the equipment.

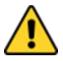

### CAUTION/ATTENTION

Use the recommended mounting apparatus to avoid risk of injury. Utiliser l'appareil de fixation recommandé pour éliminer le risque de blessure.

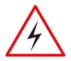

### WARNING! / AVERTISSEMENT!

Only use the connection cords that come with the product. When in doubt, please contact the manufacturer.

Utiliser seulement les cordons d'alimentation fournis avec le produit. Si vous doutez de leur provenance, contactez le manufacturier.

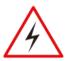

### WARNING!/ AVERTISSEMENT!

Always ground yourself against electrostatic damage to the device.

Toujours vérifier votre mise à la terre afin que l'équipement ne se décharge pas sur vous.

- Cover workstations with approved anti-static material. Use a wrist strap connected to a work surface and properly grounded tools and equipment.
- Use anti-static mats, heel straps, or air ionizer for added protection.
- Avoid contact with pins, leads, or circuitry.
- Turn off power and input signals before inserting and removing connectors or test equipment.
- Keep the work area free of non-conductive materials, such as ordinary plastic assembly aids and Styrofoam.
- Use filed service tools, such as cutters, screwdrivers, and vacuum cleaners that are conductive.
- Always put drivers and PCB's component side on anti-static foam.

#### **Important Information**

#### Federal Communications Commission Radio Frequency Interface Statement

This device complies with part 15 FCC rules.

Operation is subject to the following two conditions:

- This device may not cause harmful interference.
- This device must accept any interference received including interference that may cause undesired operation.

This equipment has been tested and found to comply with the limits for a class "B" digital device, pursuant to part 15 of the FCC rules. These limits are designed to provide reasonable protection against harmful interference when the equipment is operated in a commercial environment. This equipment generates, uses, and can radiate radio frequency energy and, if not installed and used in accordance with the instruction manual, may cause harmful interference to radio communications. Operation of this equipment in a residential area is likely to cause harmful interference at him own expense.

#### **EC Declaration of Conformity**

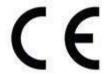

This equipment is in conformity with the requirement of the following EU legislations and harmonized standards. Product also complies with the Council directions.

Electromagnetic Compatibility Directive (2014/30/EU)

- EN55024: 2010 EN 55022: 2010 Class B
  - o IEC61000-4-2: 2009
  - o IEC61000-4-3: 2006+A1: 2007+A2: 2010
  - o IEC61000-4-4: 2012
  - o IEC61000-4-5: 2014
  - o IEC61000-4-6: 2013
  - o IEC61000-4-8: 2010
  - o IEC61000-4-11: 2004
- EN55022: 2010/AC:2011
- EN61000-3-2:2014
- EN61000-3-3:2013

Low Voltage Directive (2014/35/EU)

• EN 60950-1:2006/A11:2009/A1:2010/A12:2011/ A2:2013

# **About This User Manual**

This User Manual provides information about using the Winmate® EL-Series HMI. This User Manual applies to the EL-Series HMI –W04IM3S-ELT1, W07IM3S-ELT1, W10IM3S-ELH2. It includes:

- EL-Series HMI User Manual contains detailed description on how to use the HMI device, its components and features.
- EL-Series HMI Quick Start Guide describes how to get the HMI up and running.

| ( |  |
|---|--|
|   |  |
|   |  |
|   |  |

#### NOTE:

Some pictures in this guide are samples and can differ from actual product.

# **Chapter 1: Introduction**

Congratulations on purchasing Winmate® E-Series HMI. Winmate® continues developing new generation of Human Machine Interfaces for Industry 4.0 and Internet of Things (IoT). Our EL-Series HMI runs on Android 11 operating system that allows installing the latest applications (APPs). Thereby wide customization possibilities are available to satisfy the needs of industrial automation.

There are two USB 2.0 onboard to connect mouse or keyboard, USB OTG for system updates and microSD card for data logging, backup or data storage. System memory of 4 GB ensures stable operation of applications.

With mounting clips for panel mounting there is no need to drill holes in a fixture. This saves you the time for mounting and guarantee aesthetic look of the wall after the unit gets removed.

### **1.1 Product Features**

Winmate® EL-Series HMI features:

- Projected Capacitive Multi-Touch (PCAP)
- ARM A53 Quad Core 2.0GHz CPU
- Fanless cooling system and ultra-low power consumption
- Front IP65 Water and Dust Proof
- Support Android or Linux operating ystem

### **1.2 Package Contents**

Carefully remove the box and unpack your device. Please check if all the items listed below are inside your package. If any of these items are missing or damaged contact us immediately.

Standard factory shipment list:

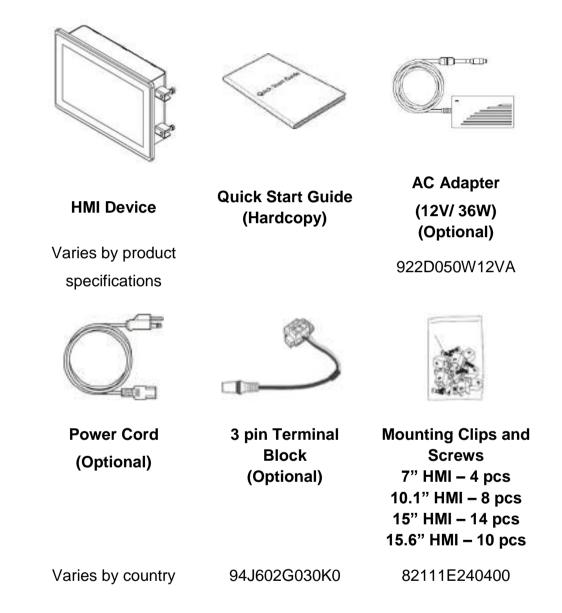

\*Package content may vary based on your order.

# **1.3 Description of Parts**

This section describes appearance, connectors' layout and mechanical dimensions of EL-Series HMI.

### 1.3.1 W04IM3S-ELT1 ; EL-Series HMI 4.3"

Unit: mm

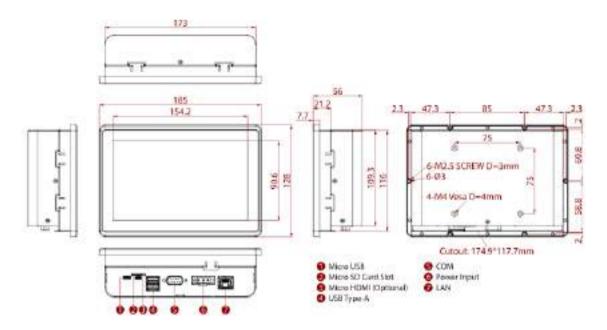

# 1.3.2 W07IM3S-ELT1 ; EL-Series HMI 7"

Unit: mm

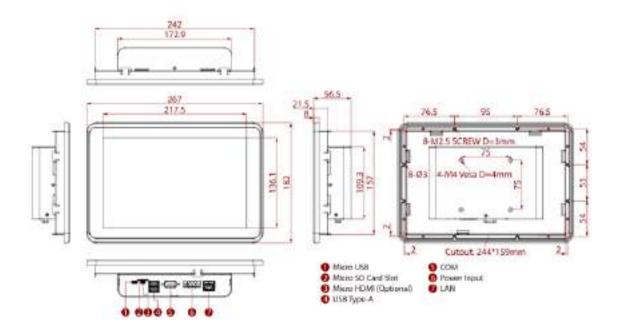

# 11 EL-Series HMI Panel PC User Manual 1.3.3 W10IM3S-ELH2; EL-Series HMI 10.1"

Unit: mm

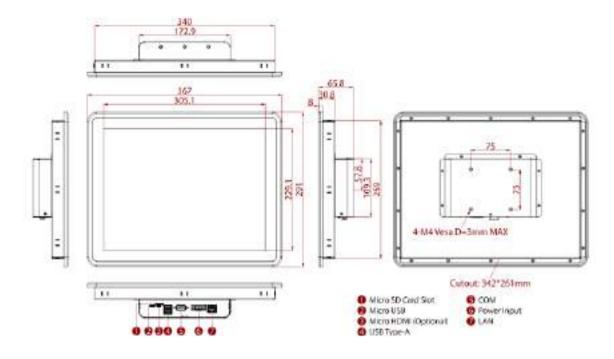

# **Chapter 2: Getting Started**

This chapter provides information on how to connect the HMI device to the source of power, connector pinouts and the guideline to turn on/off the HMI device.

# 2.1 Powering On

# 2.1.1 AC Adapter Components

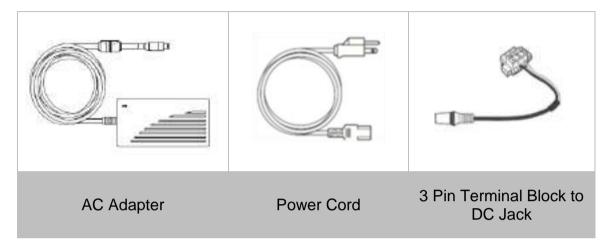

#### Safety Precautions:

- Do not use the adapter in a high moisture environment
- Never touch the adapter with wet hands or foot
- Allow adequate ventilation around adapter while using
- Do not cover the adapter with paper or other objects that will reduce cooling
- Do not use the adapter while it is inside a carrying case
- Do not use the adapter if the cord is damaged
- There are NO serviceable parts inside
- Replace the unit if it is damaged or exposed to excess moisture

### While using the AC Adapter always:

- Plug-in the power cord to easy accessible AC outlet
- Plug-in the AC adapter to a grounded outlet

### ALTERNATING CURRENT / MISE À LE TERRE!

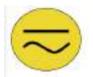

This product must be grounded. Use only a grounded AC outlet. Install the additional PE ground wire if the local installation regulations require it. \*If you do not use a grounded outlet while using the device, you may notice an electrical tingling sensation when the palms of your hands touch the device.

Ce produit doit être mis à la terre. Utiliser seulement un cordon d'alimentation avec mise à la terre. Si les règlements locaux le requiert, installer des câbles de mise à la terre supplémentaires.

\*Si vous n'utiliser pas une prise d'alimentation avec mise à la terre, vous pourriez remarquer une sensation de picotement électrique quand la paume de vos mains touche à l'appareil.

# 2.1.2 Power Considerations

The HMI device operates on external DC power. Use the AC adapter included in the package.

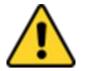

#### **CAUTION/ATTENTION**

Use only the AC adapter included in your package (Rating: Output 12~24V). Using other AC adapters may damage the device.

Utiliser seulement le convertisseur AC inclu avec votre appareil (Puissance: Sortie 12~24V). Utiliser d'autres convertisseurs pourraient endommager l'appareil.

### 2.1.3 Connecting the Power

Installation Instruction:

- 1. Connect a 3-pin terminal block to the HMI connector.
- 2. Connect the other side of the terminal block to the AC adapter.
- 3. Connect the AC adapter to the power cord.
- 4. Plug in the power cord to a working AC wall outlet. The device will boot automatically.

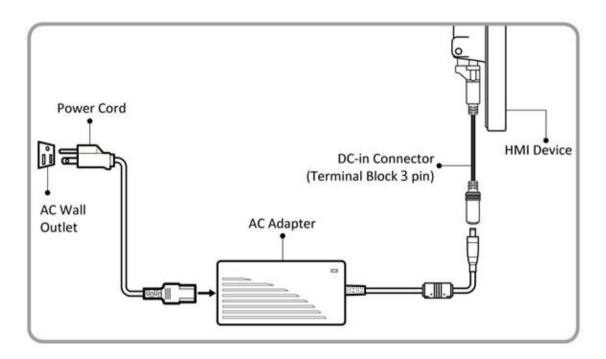

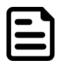

#### Note:

- Power cords vary in appearance by region and country.
- Based on the model, terminal block connector may be located either on the bottom or on the rear side of the HMI device.

# **2.2 Connector Pinouts**

# 2.2.1 DC Input Connector

### **Terminal Block**

DC power source input is a 3 pin terminal block connector. Power Input is 12V DC in.

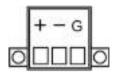

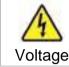

Minimum Voltage 12V Maximum Voltage 24V

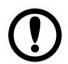

### IMPORTANT:

Support PoE (optional), requires IEEE 802.3at 25W power input

# 2.2.2 USB 2.0 Connector

Use USB A Type (USB2.0) connector to connect your HMI device to other USB2.0 compatible devices.

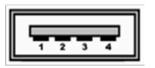

| Pin № | Signal Name | Pin № | Signal Name |
|-------|-------------|-------|-------------|
| 1     | +5V         | 2     | Data-       |
| 3     | Data+       | 4     | GND         |

# 2.2.3 Serial Port Connector

RS485

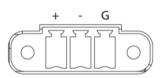

| Pin № | Signal Name | Pin № | Signal Name |
|-------|-------------|-------|-------------|
| 1     | D+          | 2     | D-          |
| 3     | GND         |       |             |

# 2.2.4 Micro USB Connectors

Pin assignment and connector description of USB OTG connector.

| fr | Ga |   | <del>ال</del> |
|----|----|---|---------------|
| 1H | 1  | 5 |               |
| A  | υ  | τ | P             |

| Pin № | Signal Name    | Pin № | Signal Name |
|-------|----------------|-------|-------------|
| 1     | VBUS OTG Power | 2     | USB 2.0 D-  |
| 3     | USB 2.0 D+     | 4     | OTG ID      |
| 5     | GND            |       |             |

# 2.2.5 LAN (RJ45) Connector

The EL-Series HMI supports one 10/100/1000 Mbps Ethernet interface for connecting to the internet.

Pin № Signal Name Pin № Signal Name

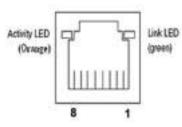

| 1 | TX1+ | 2 | TX1- |
|---|------|---|------|
| 3 | TX2+ | 4 | TX2- |
| 5 | TX3+ | 6 | TX3- |
| 7 | TX4+ | 8 | TX4- |

# **2.3 Turning On and Off the HMI Device**

This section describes how to turn on and off the HMI device.

To turn on the HMI device:

- 1. Connect the HMI device to the source of power.
- 2. The unit is configured to **Power ON** when is connected to the power source.

Refer to Chapter.2.1 Powering On of this User Manual for more details on how to power on the HMI device.

To turn off the HMI device:

1. Slide down to show the notification panel. Click Power Menu.

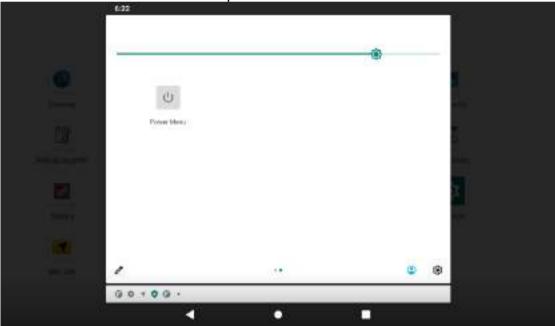

2. Choose Power off to shut down the HMI device.

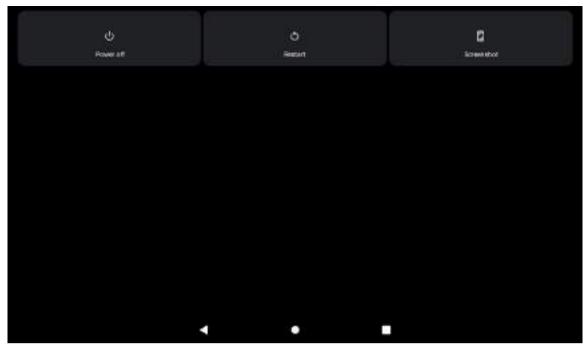

3. Disconnect the HMI device from the power source (if necessary).

### **2.4 Resetting to Factory Defaults**

To reset the device to factory defaults:

- 1. Slide from the bottom side, then open **Settings** <sup>(2)</sup> app.
- 2. Tap **System**, user can select to back up application data, Wi-Fi passwords and other settings to **Google** servers by tapping **Backup My Data**.

| 1.11 0 | 080.                                                      |   |  | 1 |
|--------|-----------------------------------------------------------|---|--|---|
| -      | Physics<br>Permissions, semiant antinity, personal data   |   |  |   |
| 0      | Location<br>Or -2 appet have access to localize           |   |  |   |
| ₿      | Security<br>Screen lack                                   |   |  |   |
| 29     | Accounts<br>Ne screeves added                             |   |  |   |
| *      | Accessibility<br>Tener mades, daplay interaction controls |   |  |   |
| G      | Google<br>Services & preferences                          |   |  |   |
|        | DuraSpeed                                                 |   |  |   |
| 0      | System<br>Languages, partianel, 1946, fockup              |   |  |   |
| a      | About tablet                                              |   |  |   |
|        |                                                           | 4 |  |   |

#### 3. Tap Advanced.

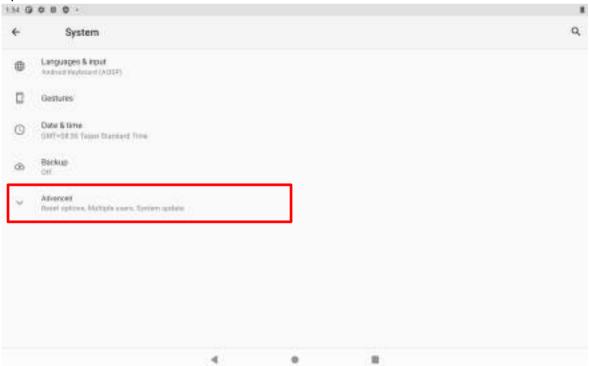

### 4. Tap Reset options.

| 11 0 | 080.                                                     |   |  |   |
|------|----------------------------------------------------------|---|--|---|
| 4    | System                                                   |   |  | 9 |
| ۲    | Languages & Input<br>Andread Heptocard (AUDP)            |   |  |   |
| B    | Gestures                                                 |   |  |   |
| O    | Oate & time<br>(187-0836 Team Standard Time              |   |  |   |
| 0    | Báckup<br>Of                                             |   |  |   |
| 0    | Rveet options<br>fallweek, spot, ar device can the rotat |   |  |   |
| 8    | Multiple users<br>Signed tran Overet                     |   |  |   |
| E    | Spring update<br>Dataset to Addred 11                    |   |  |   |
|      |                                                          |   |  |   |
|      |                                                          |   |  |   |
|      |                                                          | 4 |  |   |

5. Tap Erase all data(factory reset) to reset the HMI.

| 2111.0 |                                 |   |  |   |
|--------|---------------------------------|---|--|---|
| 4      | Reset options                   |   |  | Q |
|        | Reset Wi-Fi, mobile & Bluetosth |   |  |   |
|        | Reset app preferences           |   |  |   |
|        | Erase all data (factory reset)  |   |  |   |
|        |                                 |   |  |   |
|        |                                 |   |  |   |
|        |                                 |   |  |   |
|        |                                 |   |  |   |
|        |                                 |   |  |   |
|        |                                 |   |  |   |
|        |                                 |   |  |   |
|        |                                 |   |  |   |
|        |                                 | 4 |  |   |
|        |                                 |   |  |   |

#### 19 **EL-Series HMI Panel PC User Manual**

6. Read all the available information and then press Erase all date to erase all the data in storage such as music or photo.

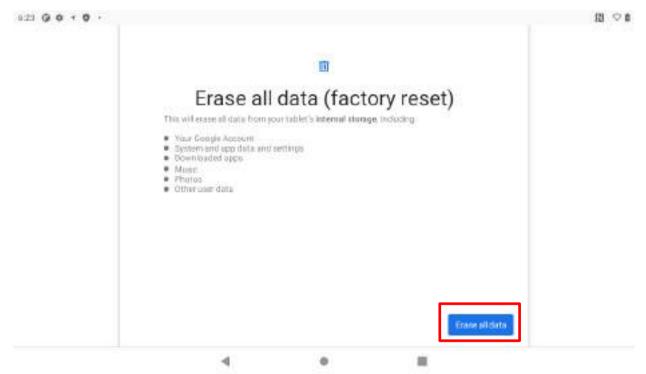

7. Press Erase all date to erase all your personal information and downloaded apps.

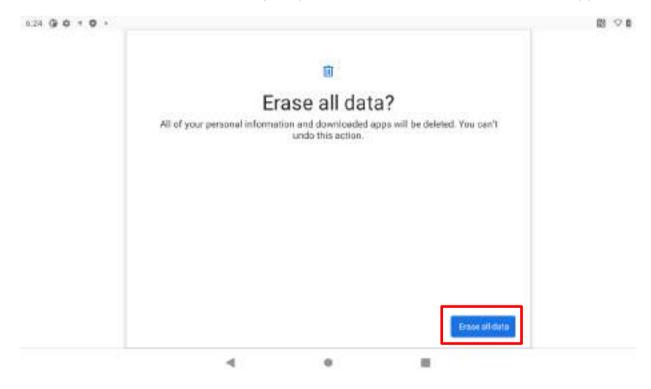

# **Chapter 3: Using the HMI Panel PC**

This chapter explains how to use the buttons, status icons, and controls of the S-series HMI running on Android 11 operating system and provides instructions on entering and capturing data.

# **3.1 Using the Touch Screen**

The touchscreen supports the core gestures for Android.

| Gesture               | Action   | Description                                                                                                    |
|-----------------------|----------|----------------------------------------------------------------------------------------------------|
| Тар                   | ÷        | To select or activate something                                                                                                    |
| Tap & Hold            | ° (hr    | Touch and hold an item on the screen by touching it and not lifting your finger until it respond                                                                                                   |
| Touch, Hold &<br>Drag |          | Touch and hold an item for a moment and then without lifting<br>your finger, move your finger on the screen until you reach<br>the target position. i.e. moving the apps around the home<br>screen |
| Swipe or slide        | Jen Star | Quickly move the finger across the surface of the screen. i.e. slide a lock screen to open the lock                                                                                                |
| Double-tap            | ÷        | Tap quickly twice on a webpage, screen, or App to zoom                                                                                                    |
| Scale                 | -<br>Alm | Place two finger on the screen and pinching them together                                                                                                    |

# **3.2 Using the Home Screen**

Home screen is the starting point to access all the features on your HMI Device. It displays application icons, widgets, shortcuts, and other features. User can personalize the home screen. See *"Personalizing home screen"*.

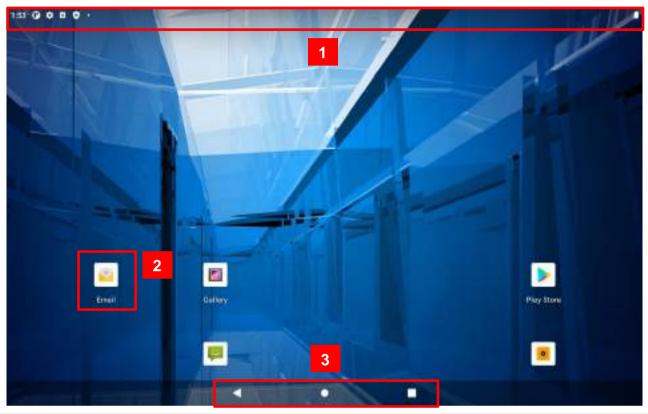

| No. | Description                                                                                                    |
|-----|----------------------------------------------------------------------------------------------------|
| 1   | <b>Status Bar</b> – Shows the time, signal strength, battery status, and other notifications. It also displays notification icons.                               |
| 2   | Application – Shows applications that user can open directly on the home screen.                                                                                 |
|     | Back<br>Opens the previous screen you were working in, even if it was in a different app.<br>Once you back up to the Home screen, you can't go back any further. |
| 3   | Returns to the main Home screen. To get suggestions based on the screen you're currently viewing, touch & hold this button.                                      |
|     | Show apps you've used lately and let you switch between them. Double-tap to jump between the current app and the previously used one, and back again.            |

### 3.2.1 Personalizing Home Screen

User can add application icons, shortcuts, widgets, and other items to any part of any home screen where there is free space. User can also switch the wallpaper.

#### To change wallpaper on the HOME SCREEN:

1. Swipe from the bottom of the main desktop, tap **Settings**, and then tap **Display**.

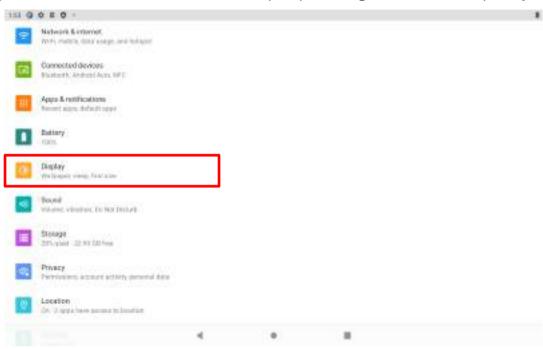

#### 2. Tap Wallpaper.

| 1:25 G | 0 + 0 +                                            |                |  | 間 つ 0 |
|--------|----------------------------------------------------|----------------|--|-------|
| ÷      | Display                                            |                |  | ٩     |
|        | Brightness lavel<br>10%                            |                |  |       |
|        | Dark theme<br>017/Will resertant on externatio     | de l           |  | 1.0   |
|        | Night Light<br>(27.7 Will feser tarr in actimistic | (h)            |  |       |
|        | Wallpaper                                          |                |  |       |
|        | Screen timeout<br>After 1 minute of leasthody      |                |  |       |
| 1      | Advanted<br>Fore stor, Deploy size, Science univ   | et Lock worker |  |       |
|        |                                                    | 4              |  |       |

#### 23 EL-Series HMI Panel PC User Manual

3. In the Wallpaper menu select the location of wallpaper, and then tap the type of item you want to add.

| 1:25 Ø | 0 + 0 +               |             |   | 間のの |
|--------|-----------------------|-------------|---|-----|
| ÷      | Choose wallpaper from |             |   | ٩   |
| 2      | Gallery               |             |   |     |
|        | Live Wallpapers       |             |   |     |
|        | Wallpapers            |             |   |     |
|        |                       |             |   |     |
|        |                       |             |   |     |
|        |                       |             |   |     |
|        |                       |             |   |     |
|        |                       |             |   |     |
|        |                       | <u>ः सः</u> | 0 |     |

### To move an item on the HOME SCREEN:

1. Tap and hold the item you want to move, until it can be moved. Drag it to a new location on the screen.

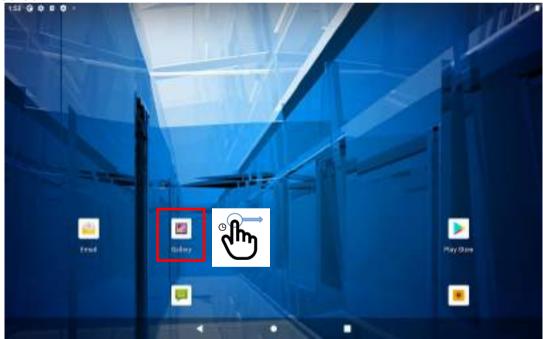

2. Place the item where you want to put it and lift your finger.

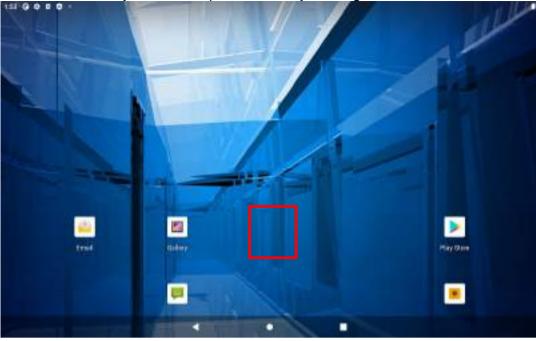

#### To remove items from the HOME SCREEN:

- 1. Tap and hold the item you want to remove. The launcher icon will show **Remove** on the top of the screen.
- 2. Drag the item you want to remove to the Remove icon.
- 3. When the icon turns red, release your finger.

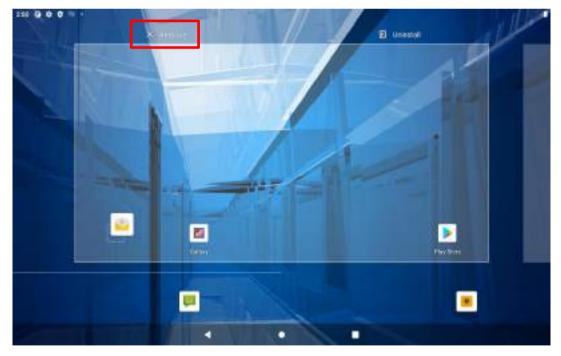

25 EL-Series HMI Panel PC User Manual

### 3.2.2 Viewing other parts of the Home Screen

1. Slide your finger left or right across the Home screen. Extensions to the Home screen provide extra space for APPS, shortcuts, and other items.

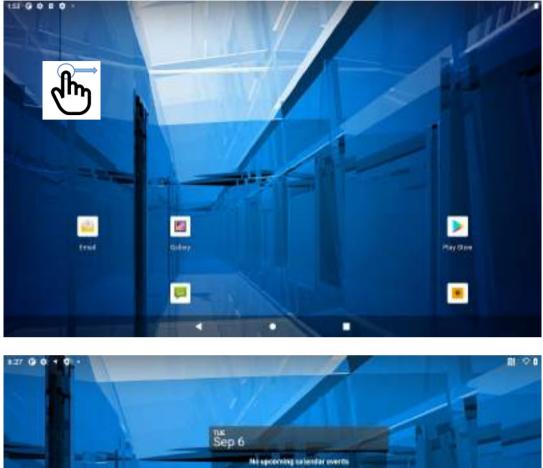

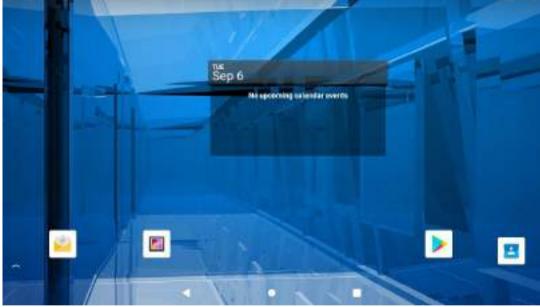

2. Swipe from the bottom of the main desktop, to view the entire APPS on the device.

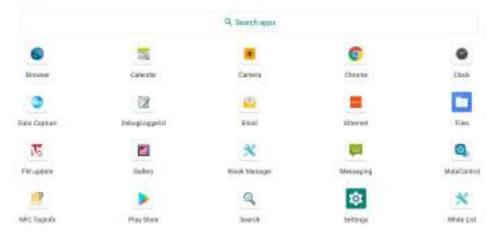

4 4 8

# **3.3 Status and Notification Icons**

The status bar appears at the top of every screen. On the left are notification icons and on the right are status icons, along with the current time.

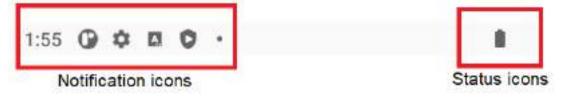

### 3.3.1 Notification Icons

Pull down from the left top of the screen to get the notifications area. The following icons indicate that you have received notification.

| M     | New email message              | \$ | Incoming call                    |
|-------|--------------------------------|----|----------------------------------|
| (en   | New text or multimedia message | *  | Missed call                      |
| Ø     | Alarm is set                   | 3  | Speakerphone is activated        |
|       | Upcoming event                 | Ł  | Phone microphone is muted        |
| 0     | Data is syncing                | 4  | Downloading data                 |
| A     | Problem with sign-in or sync   | *  | Phone is connected via USB cable |
| daa . | A screenshot is captured       |    |                                  |

### 3.3.2 Status Icons

Pull down from the right top of the screen to get the notifications area. The following icons indicate the status of your device, for example if users are connected to a Wi-Fi network that is not connected to the internet, the network icons are appears in white color. Status icons that appear in the status bar are as follows:

| G   | Connected to GPRS mobile network  | *                      | Bluetooth is on                  |
|-----|-----------------------------------|------------------------|----------------------------------|
| 1X  | Connected to 1xRTT mobile network | 8                      | Connected to a Bluetooth device  |
| E   | Connected to EDGE mobile network  | #                      | No SIM card installed            |
| 3G  | Connected to 3G mobile network    | 0                      | Vibrate mode                     |
| 46  | Connected to 4G mobile network    | $\mathcal{R}^{\prime}$ | Ringer is silenced               |
| .d  | Mobile network signal strength    |                        | Battery is very low              |
| .dl | Searching for a network signal    |                        | Battery is low                   |
| ăđ  | No signal                         |                        | Battery is partially drained     |
| ÷   | Connected to a Wi-Fi network      |                        | Battery is full                  |
| Δ   | Roaming                           | 0                      | Battery is charging              |
| +   | Airplane mode                     | ۲                      | Receiving location data from GPS |

# **3.4 Using the On-Screen Keyboard**

User will be able to enter text using the On-Screen Keyboard. Some applications will launch the keyboard automatically. In others, user needs to touch a text field where user wants to enter text to launch the keyboard. User will be able to enter text using the On-Screen Keyboard. Some applications will launch the keyboard automatically. In others, user needs to touch a text field where user wants to enter text to launch the keyboard.

### 3.4.1 Entering Text

1. Open a text field, in this example we used Messaging 🔜 to compose a message. The On-Screen Keyboard opens.

| lavas |     |   |      |       |      |        |   |      |       |    |   |   | 0 |
|-------|-----|---|------|-------|------|--------|---|------|-------|----|---|---|---|
|       | 14  |   | Talw | anese | a _s | Taiwan | T | Taiv | Naris |    |   |   |   |
| q     | W 1 | е | r    |       | t    | у°     | U |      | E     | 0  |   | p | G |
|       | s   |   | d    | f     | g    | h      |   | j    | k     |    | Ţ |   | ٠ |
| а     |     | х | С    |       | v    | b      | n |      | m     | I. |   | ? | + |
|       | 2   | ~ |      |       |      |        |   |      |       |    |   |   |   |

| No. | Description                                                                |
|-----|----------------------------------------------------------------------------|
| 1   | Suggestions – Tap a suggestion to enter it in the place of the underlined. |
| 2   | Capitalize – Tap once to capitalize the alphabet                           |

\*If user taps in a text field which already contains text, the insertion point is set where user tap and the cursor appears. User can drag the cursor to pick exactly where you want to add more text. User can also select a word to copy, cut and paste it. See "Editing Text".

- 2. Tap the delete key <sup>1</sup> to erase characters to the left of the cursor.
- 3. Tap <sup>2123</sup> to enter numbers. Tap <sup>ABC</sup> to return to letters.

| 100 B |        | 2 |   |   |   |       |       |    |   |        |    |   |       |        |   |   |   |   | -    |
|-------|--------|---|---|---|---|-------|-------|----|---|--------|----|---|-------|--------|---|---|---|---|------|
|       |        |   |   |   |   |       |       |    |   |        |    |   |       |        |   |   |   |   |      |
|       |        |   |   |   |   |       |       |    |   |        |    |   |       |        |   |   |   |   |      |
|       |        |   |   |   |   |       |       |    |   |        |    |   |       |        |   |   |   |   |      |
|       | 1000   |   |   |   |   |       |       |    |   |        |    |   |       |        |   |   |   |   | -    |
| a     | Tatent |   |   |   |   |       |       |    |   |        |    |   |       |        |   |   |   |   |      |
|       |        |   |   |   |   | Taiwa | 19696 |    |   | Taiwar | 6  |   | - Tal | waris: |   |   |   |   | *    |
| 1     |        | 9 |   | 1 |   | •     |       | V  |   | π      |    | ÷ |       | ж      |   | ٩ |   | Δ | a    |
|       | £      |   | ¢ |   | € |       | ¥     |    | ٨ |        | 5. |   | =     |        | { |   | } |   | ٥    |
| ?5    | 23     | ٨ |   | © |   | 8     |       | ты |   | %      |    | 1 |       | 1      |   | ţ |   | ŝ | 7123 |
| AE    | 3C     |   |   | < |   |       |       |    |   |        |    |   |       |        |   | > |   |   | Q    |

4. To enter symbols and other characters, tap and hold one of the top-row keys and slide your finger up to the list of the options. Lift your finger when you find your selection.

| + + + |           | 1 |   |   |   |   |   |       |        |         |         |           |   |   |   |   |   |                | 4 |
|-------|-----------|---|---|---|---|---|---|-------|--------|---------|---------|-----------|---|---|---|---|---|----------------|---|
|       |           |   |   |   |   |   |   |       |        |         |         |           |   |   |   |   |   |                |   |
|       |           |   |   |   |   |   |   |       |        |         |         |           | 1 | ï | ī |   |   |                |   |
|       | ter en al |   |   |   |   |   |   | 3.00* | tooria | conaver | 1 Touch | farinets. | î | 8 | í |   |   |                | 0 |
| q     | ٩.        | w | 1 | е | 1 | r | 1 | t     | E.     | у       | 6       | u         | 7 | 1 |   | 0 | 9 | р <sup>6</sup> | a |
|       | а         |   | s |   | d |   | f |       | g      |         | h       |           | j |   | k |   | I |                | 0 |
| +     |           | z |   | x |   | С |   | V     |        | b       |         | n         |   | m |   | ļ |   | ?              | + |
| 712   |           |   |   |   |   |   |   |       |        |         |         |           |   |   |   |   |   | ×              | Q |

5. To view additional symbols, tap on the numeric keyboard.

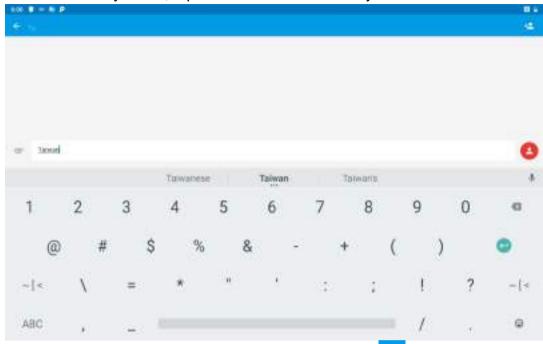

6. To close the On-Screen keyboard, press the back button <

### 3.4.2 Editing Text

#### To select text:

- 1. Double-tap the text you want to select.
- 2. Tap to select all the sentences in the menu that appears, the selected text is highlighted in green, with a tab at each end of the selected word.
- 3. Drag selection tab to expand or reduce the range of the selected text.

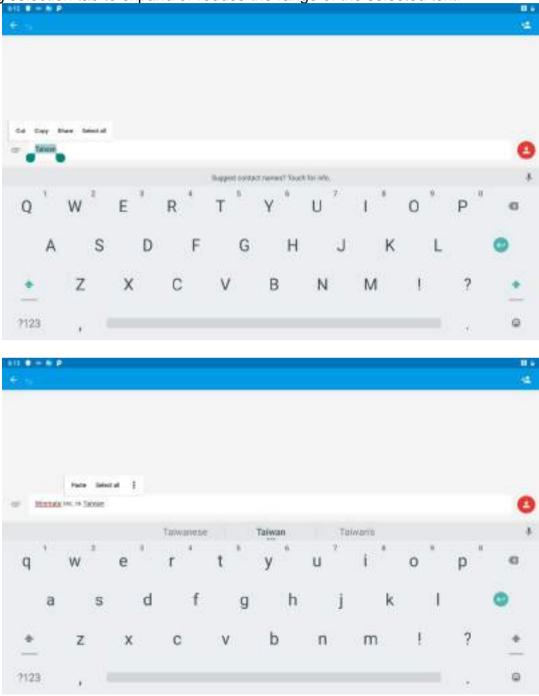

#### To Cut or Copy Text:

- 1. Select the text to cut or copy, see the section above "To select text".
- 2. Tap <sup>Cut</sup> or <sup>Copy</sup> in the Edit text menu.
- 3. If you select <sup>Cut</sup>, the selected text is removed from the text field; it is stored in temporary area so that you can paste it into different text field.

#### To Paste Text:

- 1. After Cut or Copy the text, see the section above "To Cut or Copy Text".
- 2. Place the cursor in the text field where you want to paste the text, user can paste text that you copied from one application into a text field in any application.
- 3. Tap and hold into the location that you want to paste. Tap <sup>Paste</sup> in the menu that opens to replace the existing text with copied text.

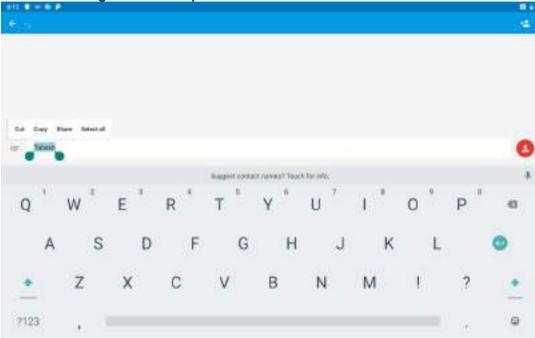

| H2 8 - |        |            |       |   |   |     |        |   |   |        |   |     |       |   |    |    | 4 |
|--------|--------|------------|-------|---|---|-----|--------|---|---|--------|---|-----|-------|---|----|----|---|
|        |        |            |       |   |   |     |        |   |   |        |   |     |       |   |    |    |   |
|        |        | Parte      | and a |   |   |     |        |   |   |        |   |     |       |   |    |    |   |
| - 1    | ariata | Nac in 190 | em.   |   |   |     |        |   |   |        |   |     |       |   |    |    | e |
|        |        |            |       |   |   | TUW | 978948 |   |   | Taiwan |   | Tot | worts |   |    |    | 4 |
| q      | 2      | w          |       | e | 1 | r   | 1      | t | 1 | y "    | u | 7   | i '   | c |    | р" | 6 |
|        | а      |            | s     |   | d |     | f      |   | g | h      |   | j   | ļ     | k | I  |    | • |
| +      |        | z          |       | х |   | С   |        | v |   | b      | п |     | m     |   | I. | ?  | + |
| 7123   |        |            |       |   |   |     |        |   |   |        |   |     |       |   |    |    | Q |

# **3.5 Display Settings**

Use the display settings to configure brightness and other screen settings.

1. Swipe from the bottom of the main desktop, tap Settings 🌣, and then tap Display 🤐.

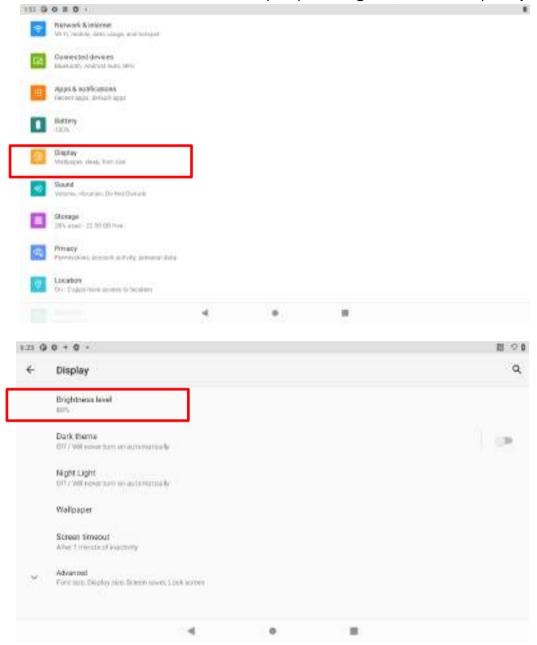

#### Display

- Brightness level for adjusting the brightness of the screen.
- Dark theme uses black background to help keep battery alive longer on some screens.
- **Night light** tints your screen amber. This makes it easier to look at your screen or read in dim light.
- Wallpaper to select wallpaper
- Screen timeout to set up the device's sleep mode after the specified period of inactivity
- Font size Make the text on screen smaller or larger
- **Display size** Make the items on your screen smaller or larger. Some apps on your screen may change position.
- Screen saver to control what happens when the HMI is docked and/or sleeping, turn screen saver on
- Lock screen to control all notification content

# **3.6 Language and Keyboard Settings**

Use the Language & keyboard settings to select the language for the text on your HMI and for configuring On-Screen Keyboard, including words that you have added to its dictionary.

1. Swipe from the bottom of the main desktop, tap **Settings**<sup>‡</sup>, and then tap **System** 

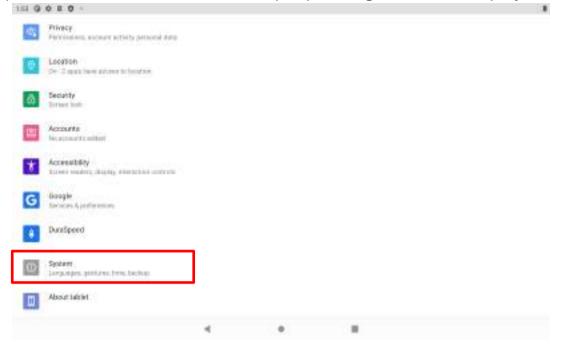

2. In the Personal tab, select Language & Input <sup>@</sup>.

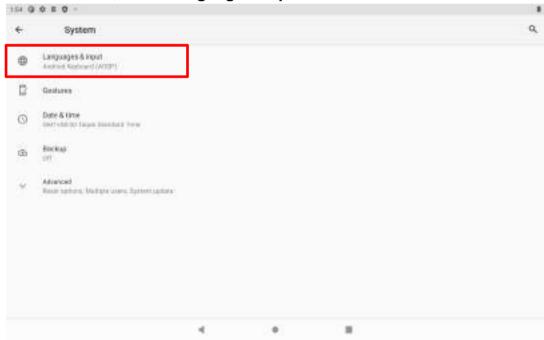

- Keyboard & input methods
  - o On-screen Keyboard shows default Android Keyboard (AOSP).
  - *Physical Keyboard* allows the user to apply physical keyboard settings if connected.

| 00 = 1                                                          |                                                                                                    |                                                                                                    |                                                                                                    | 1                 |
|-----------------------------------------------------------------|----------------------------------------------------------------------------------------------------|----------------------------------------------------------------------------------------------------|----------------------------------------------------------------------------------------------------|-------------------|
| Languages & input                                               |                                                                                                    |                                                                                                    |                                                                                                    | ٩                 |
| Conjulação<br>Registr (Formal (1999)                            |                                                                                                    |                                                                                                    |                                                                                                    |                   |
| APARAMENT.                                                      |                                                                                                    |                                                                                                    |                                                                                                    |                   |
| On octoon keyboard<br>Anatost Represent (2022)                  |                                                                                                    |                                                                                                    |                                                                                                    |                   |
| Physical Register O<br>Web Company (web and RECONSTANTANTANTANT |                                                                                                    |                                                                                                    |                                                                                                    |                   |
| Advanced<br>Tools, Permanalised, Teal to search readout         |                                                                                                    |                                                                                                    |                                                                                                    |                   |
|                                                                 |                                                                                                    |                                                                                                    |                                                                                                    |                   |
|                                                                 |                                                                                                    |                                                                                                    |                                                                                                    |                   |
|                                                                 |                                                                                                    |                                                                                                    |                                                                                                    |                   |
|                                                                 | 3                                                                                                    |                                                                                                    |                                                                                                    |                   |
|                                                                 |                                                                                                    | 10 T 1                                                                                                    |                                                                                                    |                   |
|                                                                 |                                                                                                    |                                                                                                    |                                                                                                    |                   |
|                                                                 |                                                                                                    |                                                                                                    |                                                                                                    | Q                 |
| Android Repboard (ACEP)<br>Trigini (UI)                         |                                                                                                    |                                                                                                    |                                                                                                    |                   |
| Manage on arrest legiscards                                     |                                                                                                    |                                                                                                    |                                                                                                    |                   |
|                                                                 |                                                                                                    |                                                                                                    |                                                                                                    |                   |
|                                                                 |                                                                                                    |                                                                                                    |                                                                                                    |                   |
|                                                                 |                                                                                                    |                                                                                                    |                                                                                                    |                   |
|                                                                 |                                                                                                    |                                                                                                    |                                                                                                    |                   |
|                                                                 |                                                                                                    |                                                                                                    |                                                                                                    |                   |
|                                                                 |                                                                                                    |                                                                                                    |                                                                                                    |                   |
|                                                                 |                                                                                                    |                                                                                                    |                                                                                                    |                   |
|                                                                 | 4                                                                                                    |                                                                                                    |                                                                                                    |                   |
|                                                                 | Languages & input<br>Sequences<br>Announces<br>On octoon keyboard<br>Announces<br>Proved Keyboard<br>Table Presentanted Forthermonitories<br>On screen keyboard<br>On screen keyboard<br>Antiput Keyboard (ACSP)<br>Experied Keyboard (ACSP)<br>Experied Keyboard (ACSP) | Languages & input  Expanses  Provide the second status  Provide the second status Provide the second status Provide the second status Provide the second status Provide the second status Provide the second statu | Lenguages & input  Expresses  Expresses Expresses Expresses Expr | Languages Asingto |

#### • Appearance & layouts

- **Theme** to select the theme of layout.
- Custom input styles user can select custom input style, such as QWERTY keyboard.
- *Enable split keyboard* toggle to activate split keyboard layout.

#### • Text Correction

- Personal dictionaries
- Add-on dictionaries
- o Block offensive words disable suggesting potentially offensive words
- *Auto-correction* spacebar and punctuation automatically correct mistyped words.
- Show correction suggestions display suggested words while typing.

- *Personalized suggestions* learn from your communications and typed data to improve suggestions.
- **Suggest contact names** use names from Contacts for suggestions and corrections.
- *Next-word suggestion* use previous word in making suggestion.

#### Advanced

| err # = 2 P                                                                                                    | 83.4 |
|----------------------------------------------------------------------------------------------------|------|
| Android Keyboard Settings (AOSP)                                                                                                    |      |
| Languinges<br>Souther Long                                                                                                    |      |
| federeran                                                                                                    |      |
| Appearation & Laponte                                                                                                    |      |
| Gentum Typing                                                                                                    |      |
| Test committee                                                                                                    |      |
| Alvenat                                                                                                    |      |
| Acres .                                                                                                    |      |
|                                                                                                    |      |
|                                                                                                    |      |
|                                                                                                    |      |
|                                                                                                    |      |
|                                                                                                    |      |
|                                                                                                    |      |
|                                                                                                    |      |
|                                                                                                    |      |
| er # = 2 #                                                                                                    |      |
| Android Keyboard Settings (AOSP)                                                                                                    |      |
| Negarata elitetatus davalear                                                                                                    |      |
| Control of California Control of California |      |
| Regimes sound volume                                                                                                    |      |
| Ney long pass data;                                                                                                    |      |
| The second second                                                                                                    |      |
| Reveal for physical heplocard<br>Physical delays descent for energy particular                                                                                                    |      |
| Dive age non                                                                                                    |      |
| The second second second second second second second second second second second second second second second se                                                                                                    |      |
|                                                                                                    |      |
|                                                                                                    |      |
|                                                                                                    |      |
|                                                                                                    |      |
|                                                                                                    |      |
|                                                                                                    |      |

- Keypress vibration duration
- Keypress sound volume
- Key long press delay
- Emoji for physical keyboard
- Show app icon

#### Changing the Keyboard Language

The current keyboard language is displayed on the Space key and user can switch languages.

- 1. Tap and hold the space key.
- 2. Without lifting the finger, slide it to the left or right until the language you want to use appears in the center of the small window above the Space Key.
- 3. Lift the finger to change the keyboard language.

### **3.7 About tablet**

About tablet includes information about user's device.

- System Update provides information regarding the local or online update of your devices.
- **Status** opens the status screen with a list of information about battery, network, signal strength and other details.
- Legal Information lists details about the model number, Android Version, Baseband version etc. this information is useful if user need to work with support team.
- Device number displays the model name of the current device.
- Android version displays the current Android operating system version the device running

To access the information about the phone:

1. Swipe from the bottom of the main desktop, tap **Settings**<sup>‡</sup>, then tap **About tablet** .

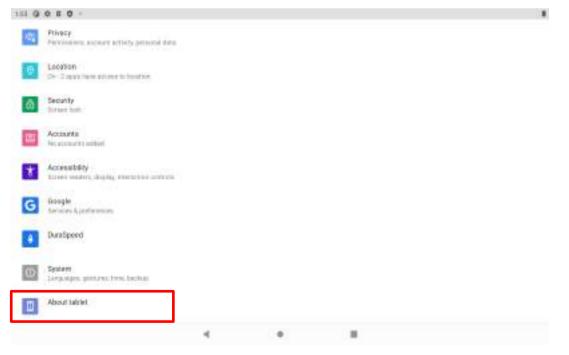

# **Chapter 4: Winmate Kiosk Manager**

The S-Series HMI comes with preinstalled APP named Winmate® Kiosk Manager (WKM). This application lets the device manager to lock the launcher. When the launcher is locked the user can only use one application assigned by the device manager.

### **4.1 Lock Applications Launcher**

1. In the main APPS window, select the **Kiosk Manager**. Select **Kiosk Manager** to start your settings. Go to **Password Manager** and set your own password for this APP. The default password is "**password**".

|              |               | Q. Sewoli appa |           |            |
|--------------|---------------|----------------|-----------|------------|
| 0            | 122           |                | 0         |            |
| Browner      | Calendar      | Corvero        | Chaosa    | Clock      |
| 0            | 12            | -              | -         |            |
| Sata Captara | DebugLoggerUl | Small          | Ethamost  | Fina       |
| 75           | 2             | *              | <b>e</b>  | 9          |
| PW opdate    | Gallery       | Koss Manager   | Messagarg | MotoGermon |
| 9            |               | 9              | 12        | ×          |
| NFC Taginto  | Play Store    | Search         | Settings  | White List |

< 8 B

| 1.39 🖸 🖷           |   |  |  |
|--------------------|---|--|--|
| KioskManager       |   |  |  |
| 💐 Klosk Manager    |   |  |  |
| F Password Manager |   |  |  |
| ② About            |   |  |  |
|                    |   |  |  |
|                    |   |  |  |
|                    |   |  |  |
|                    |   |  |  |
|                    |   |  |  |
|                    |   |  |  |
|                    |   |  |  |
|                    |   |  |  |
|                    |   |  |  |
|                    |   |  |  |
|                    | * |  |  |

2. Press Clear and Reset Default Home.

| 129 😲 😑                      |   |   |  |  |
|------------------------------|---|---|--|--|
| Kiosk Selector               |   |   |  |  |
| CLEAR AND RESET DEFAULT HOME |   |   |  |  |
| Gackeres<br>Demos become     |   |   |  |  |
| Restrict Harro               |   |   |  |  |
|                              |   |   |  |  |
|                              | 4 | • |  |  |

3. Select **Restrict Home** then **Always**. The system will automatically be locked on selected Apps.

| 1.40 🤀 🔮                          |                                |           |          |        |  |  |
|-----------------------------------|--------------------------------|-----------|----------|--------|--|--|
| Klosk Monager                     |                                |           |          |        |  |  |
|                                   | -                              | M sellmos |          |        |  |  |
| An and Alexandra Street as sensed |                                |           |          |        |  |  |
|                                   |                                |           |          |        |  |  |
| ****                              |                                |           |          |        |  |  |
|                                   |                                |           |          |        |  |  |
|                                   |                                |           |          |        |  |  |
| Cor                               | nplete action using            |           |          |        |  |  |
| 6                                 | Quickstep.                     |           |          |        |  |  |
|                                   | Klock Manager<br>Resortet Home |           |          |        |  |  |
|                                   |                                |           | Just mos | Alwaye |  |  |
|                                   | 4                              |           |          |        |  |  |

4. Click the gear icon on the upper right corner. Then choose Change UI.

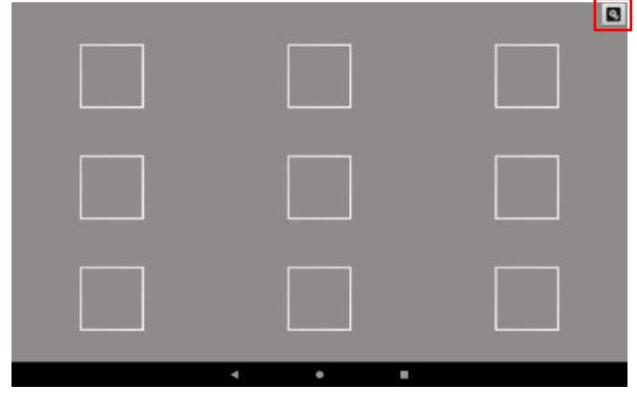

5. Input the default password: password

| Request Kios | Authentication<br>kManager Passwort | d for login KioskManage |  |
|--------------|-------------------------------------|-------------------------|--|
| Password:    | 36                                  | Cancel                  |  |
|              |                                     |                         |  |
|              |                                     |                         |  |
|              |                                     |                         |  |

6. Choose the layout UI, then press the empty slot to add/remove apps.

| 1.41 🛠 🖸 🥌      |                                | U.:           |
|-----------------|--------------------------------|---------------|
| Klosk Manager   |                                |               |
|                 | CHANCE PASEWORD                |               |
|                 | Select the layout UI           |               |
|                 | 1K1 132 2K2 1K3 2K3 3K3        |               |
|                 | Press block to add/remove apps |               |
|                 |                                |               |
| 🗆 Loss Fri Maya |                                | SAVE AND EXIT |
|                 | 4 0 2                          |               |

#### 7. Click Add App.

| 141 X Q 😐     |   |                                                    |  | . 6          |
|---------------|---|----------------------------------------------------|--|--------------|
| Klouk Mahager |   | CHARGE PACEWORD<br>Select the layour UI<br>2X3 2X4 |  |              |
|               |   | block to add/remov                                 |  |              |
| Add Ap        |   |                                                    |  |              |
|               |   |                                                    |  |              |
|               |   |                                                    |  | SAVE AND COT |
|               | 4 | •                                                  |  |              |

8. Select applications you want to lock. For example, Ethernet.

| Nosk Marlager    | er Cateria<br>El Cateria                | Dower<br>Character<br>Kateringerg |                                                                                                    |               |
|------------------|-----------------------------------------|-----------------------------------|----------------------------------------------------------------------------------------------------|---------------|
|                  | e Corole                                | erere<br>Ç                        |                                                                                                    |               |
|                  | d Canton                                | Ę.                                | \$                                                                                                    |               |
|                  | el canin                                | Ç.                                |                                                                                                    |               |
|                  | -                                       | Addressives                       | Salities.                                                                                                    |               |
|                  | 100 M                                   |                                   | and the second second se |               |
|                  | 0                                       | ۵,                                |                                                                                                    |               |
| The P            | ten Cartera                             | Anti-Street                       | White Same                                                                                                    |               |
|                  | 1 🛄                                     | Q                                 |                                                                                                    |               |
|                  | the Plan                                | Same                              | Hinton<br>Capitylere                                                                                                    |               |
|                  | av.                                     | 1                                 |                                                                                                    |               |
| The set          | And And And And And And And And And And | FW module                         |                                                                                                    |               |
|                  |                                         |                                   | EXP                                                                                                    |               |
| C) Loss for Hore |                                         |                                   |                                                                                                    | NAVE AND COLD |
|                  | 4                                       | •                                 |                                                                                                    |               |

9. Click SAVE AND EXIT.

| 132 🕺 🛈 🧶     |                                |               |
|---------------|--------------------------------|---------------|
| Kiosk Manager |                                |               |
|               | CHANGE INSEMORE                |               |
|               | Select the layout UI           |               |
|               | 181 132 282 183 283 283        |               |
|               | Press block to add/remove apps |               |
| Ethernet      |                                |               |
|               |                                |               |
| Luck Fir Maye |                                | SAVE AND EXIT |
|               | 4 <b>8</b>                     |               |

### 4.2 Change Password

1. In the UI edit page, select the CHANGE PASSWORD.

| 1.42 🕺 🖗 🕒    |     |         |            |                    |         |     |   |               |
|---------------|-----|---------|------------|--------------------|---------|-----|---|---------------|
| Klosk Manager |     | l l     | CHANCEL    | WSEWORD            | 1       |     |   |               |
|               |     |         | Select the | STATISTICS INCOME. |         |     |   |               |
|               | 181 | 112     | 2X2        | 1353               | 283     | 303 |   |               |
|               | 100 | Press b | lock to a  | dd/remo            | ve appa |     |   |               |
| Ethernet      |     |         |            |                    |         |     |   |               |
|               |     |         |            |                    |         |     |   |               |
| Ethernet      |     |         |            |                    |         |     |   |               |
|               |     |         |            |                    |         |     |   |               |
|               |     |         |            |                    |         |     | 2 |               |
|               |     |         |            |                    |         |     |   |               |
|               |     |         |            |                    |         |     |   |               |
|               |     |         |            |                    |         |     |   |               |
|               |     |         |            |                    |         |     | 6 |               |
|               |     |         |            | 8                  |         |     |   |               |
| Lock En Avya  |     |         |            |                    |         |     |   | SAVE AND EXIT |

Or, in the main Apps window, select the **Kiosk Manager**. Select **Password Manager** to start your settings.

| 1.39 🕼 🤤           |   |  |  |
|--------------------|---|--|--|
| KioskManager       |   |  |  |
| 🖷 Kiosk Manager    |   |  |  |
| 🔗 Password Manager |   |  |  |
| O About            |   |  |  |
|                    |   |  |  |
|                    |   |  |  |
|                    |   |  |  |
|                    |   |  |  |
|                    |   |  |  |
|                    |   |  |  |
|                    |   |  |  |
|                    |   |  |  |
|                    |   |  |  |
|                    | 4 |  |  |

2. The default password is "password". Enter a new password in New Password field, and then tap Change Password.

| 127 🕖 💿                      |    |  |  |
|------------------------------|----|--|--|
| Password Manager             |    |  |  |
| Coniete Passonell: pdt000010 |    |  |  |
| Nese Pattouard :             |    |  |  |
| CHANGE PASSWORD              |    |  |  |
|                              |    |  |  |
|                              |    |  |  |
|                              |    |  |  |
|                              |    |  |  |
|                              |    |  |  |
|                              |    |  |  |
|                              |    |  |  |
|                              |    |  |  |
|                              |    |  |  |
|                              |    |  |  |
|                              | ۰. |  |  |
|                              |    |  |  |

### **4.3 Unlock Applications Launcher**

1. Slide down the top bar and press **Kiosk Manager** icon, click **Exit** and please enter the password to login (the default password is **password**). Press **Ok**.

| Attention          |                 |                    |  |
|--------------------|-----------------|--------------------|--|
| Request KicskManag | er Password for | login KioskManager |  |
| 06                 | _               | Cascal             |  |
|                    |                 |                    |  |
|                    |                 |                    |  |
|                    |                 |                    |  |
|                    |                 |                    |  |
|                    |                 |                    |  |

2. Click Clear and Reset Default Home.

| 127 🕐 👳                      |   |   |  |  |
|------------------------------|---|---|--|--|
| Kiosk Selector               |   |   |  |  |
| CLEAR AND RESET DEFAULT HOME |   |   |  |  |
| Concherent Source            |   |   |  |  |
| Restrict Harro               |   |   |  |  |
|                              |   |   |  |  |
|                              | ٩ | ۰ |  |  |

3. Select Quickstep, and press ALWAYS.

| 224 G C C 9                        |    |                                 |            |                   |  |  |
|------------------------------------|----|---------------------------------|------------|-------------------|--|--|
| Klassi Manager                     |    |                                 |            |                   |  |  |
|                                    |    |                                 | 16K NAZZTO | 51                |  |  |
| In case new rectain present to the |    |                                 |            |                   |  |  |
| <u>۵</u>                           |    |                                 |            |                   |  |  |
| *****                              |    |                                 |            |                   |  |  |
|                                    |    |                                 |            |                   |  |  |
|                                    |    |                                 |            |                   |  |  |
|                                    |    |                                 |            |                   |  |  |
|                                    | Co | mplete action uning             |            |                   |  |  |
|                                    |    | Quickeles                       |            |                   |  |  |
|                                    | *  | Kicoli Manager<br>Associat Homa |            |                   |  |  |
|                                    |    |                                 |            | Just socie Always |  |  |
|                                    |    | 4                               |            |                   |  |  |

4. Restart the system and you will go back to the normal Launcher.

11.45 @ @ 3

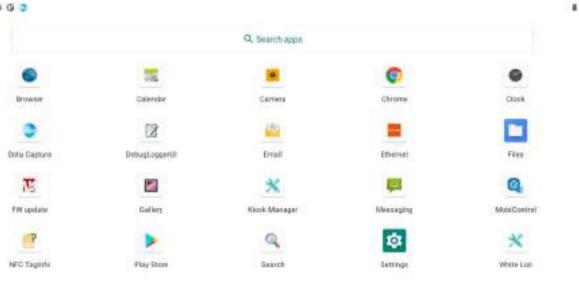

< • =

## **Chapter 5: Networks and Wireless Devices**

This chapter explains how to connect the S-Series HMI to network and peripheral devices.

### **5.1 Connecting to Wi-Fi Networks (Optional)**

#### 5.1.1 Turning on Wi-Fi and Connecting to Wi-Fi Networks

- 1. Swipe from the bottom of the main desktop, tap Settings .
- 2. Tap **Network & Internet** and then toggle the on/off switch on the top-right hand side to turn on the **Wi-Fi**.

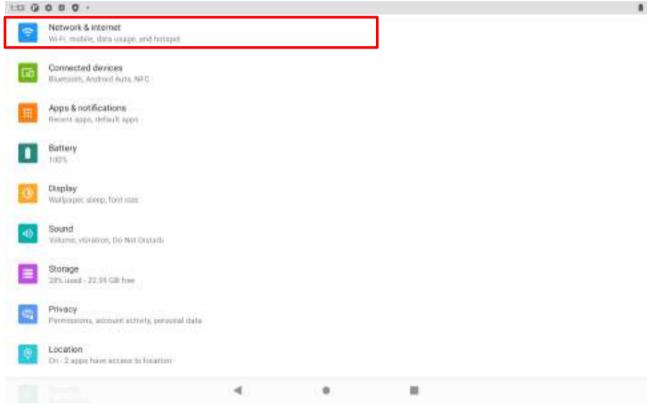

#### 49 EL-Series HMI Panel PC User Manual

3. Tap **Wi-Fi** . The device scans for available Wi-Fi networks and displays the list of it. Secured networks are indicated with a lock icon. If the HMI finds a network that you have connected previously, it connects to it automatically.

| 4 H | Network & internet         |  |   | ٩   |
|-----|----------------------------|--|---|-----|
| (P  | WFFI<br>text connected     |  | ] |     |
|     | Modds artissile            |  | _ |     |
| ÷   | Airplane mode              |  |   | (P) |
|     | Mobile plan                |  |   |     |
| (9) | Hotspot & tethering<br>off |  |   |     |
| 0   | Data Saver<br>Off          |  |   |     |
| 69  | VPN                        |  |   |     |
|     | Private DNS<br>OF          |  |   |     |
|     |                            |  |   |     |

- 4. Tap a network to connect to it:
  - If the network is open, you are prompted to confirm that you want to connect it by tapping **Connect.**

• If the network is secured, users are prompted to enter a password or other credentials.

| ÷            | Wi-Fi                                              |  | ٩  |
|--------------|----------------------------------------------------|--|----|
|              | Use WI-FI                                          |  |    |
| Ŷ            | TOTOLINK N150RT                                    |  | ð  |
| Ŷ            | pdtest_56                                          |  | 8  |
| $\heartsuit$ | win5 5G                                            |  | ۵  |
| $\heartsuit$ | NETGEAR79-5G                                       |  |    |
| Q            | Sunwisdom ASUS Mesh                                |  | 合  |
| +            | Add network                                        |  | 17 |
|              | WFFi preferences<br>WFFI have back on automotionly |  |    |
|              | Saved networks<br>1 setsecti                       |  |    |
|              | 90.01 data uninge<br>0.0 post May 10 - Jun 7       |  |    |
|              |                                                    |  |    |

5. To check the details about the speed, security, address and related settings, tap its name in the Wi-Fi settings screen.

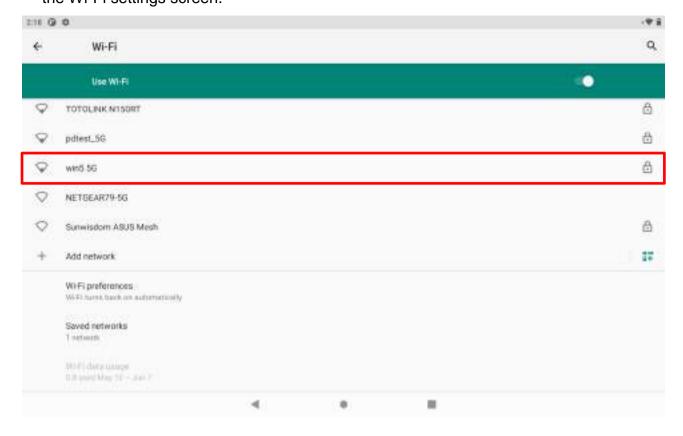

### 5.1.2 Adding Wi-Fi Network

1. Turn on Wi-Fi, in the Wi-Fi settings screen, tap + Add network (at the bottom of the list of discovered networks).

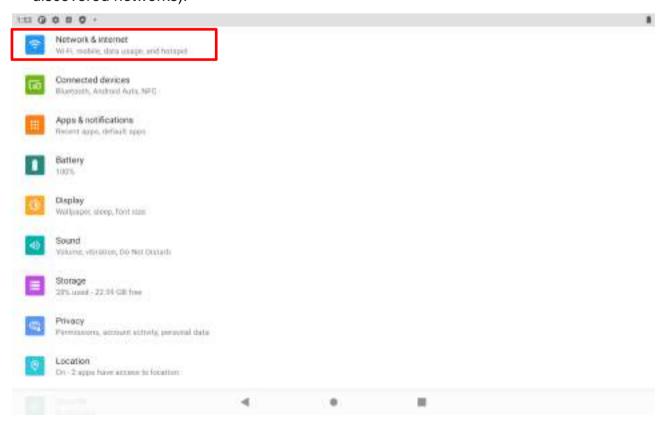

| ÷   | Network & internet        |  | ٩   |
|-----|---------------------------|--|-----|
| ¢   | WHEI<br>Not considered    |  |     |
|     | Mobile retreat            |  |     |
| ÷   | Airplane mode             |  | (P) |
|     | Mobile glan               |  |     |
| (9) | Hotspot & tethening<br>Of |  |     |
| 0   | Data Saver<br>Off         |  |     |
| 69  | VPN:                      |  |     |
|     | Private DNS<br>OF         |  |     |
|     |                           |  |     |

| 2:18 @       | 0                                                     |  | ·* i |
|--------------|-------------------------------------------------------|--|------|
| ÷            | Wi-Fi                                                 |  | ٩    |
|              | Use WI-FI                                             |  |      |
| Ŷ            | TOTOLINK N150RT                                       |  | 8    |
| Ŷ            | pdtest_5G                                             |  | 8    |
| $\heartsuit$ | wind 5G                                               |  | ۵    |
| $\Diamond$   | NETGEAR79-5G                                          |  |      |
| 0            | Sunwisdom ASUS Mesh                                   |  | â    |
| +            | Add network                                           |  | 17   |
|              | WEFI preferences<br>WEFI survey task on automotivally |  |      |
|              | Saved networks<br>1 network                           |  |      |
|              | 1014) data salapa<br>Dili pant May 16 – Jan 7         |  |      |
|              |                                                       |  |      |

2. Input the SSID (name) of the network, if the network is secured, tap the security menu and then tap the type of security deployed on the network.

| 18 @ 0      |      |              |        |    |   |   |   |        |            |        |         |            |    |    |   |   |   |     |       |
|-------------|------|--------------|--------|----|---|---|---|--------|------------|--------|---------|------------|----|----|---|---|---|-----|-------|
| ÷           | 4    | Add m        | etwork | k. |   |   |   |        |            |        |         |            |    |    |   |   |   |     |       |
| personal in | -    |              |        |    |   |   |   |        |            |        |         |            |    |    |   |   |   |     |       |
| Enter the   | 5810 | <u>88 – </u> |        |    |   |   |   |        |            |        |         |            |    |    |   |   |   |     | 22    |
| langery     |      |              |        |    |   |   |   |        |            |        |         |            |    |    |   |   |   |     |       |
| Now         |      |              |        |    |   |   |   |        |            |        |         |            |    |    |   |   |   |     |       |
| Advanced    |      | ŧ.           |        |    |   |   |   |        |            |        |         |            |    |    |   |   |   |     | 3     |
|             |      |              |        |    |   |   |   |        |            |        |         |            |    |    |   |   |   | 64  | VCCI. |
|             |      |              |        |    |   |   |   | Sugger | ri corf.ie | cineme | 17 Tous | it for inf | 0. |    |   |   |   |     |       |
| q           | 10   | w            | 8      | e  | 3 | r | 4 | τ      | 1          | у      | 5       | u          | 2  | j. | * | 0 |   | p ° | a     |
|             | а    |              | s      |    | d |   | f |        | g          |        | h       |            | j  |    | k |   | 1 |     | 0     |
| +           |      | Z            |        | х  |   | С |   | v      |            | b      |         | n          |    | m  |   | ł |   | ?   | +     |
| 1123        |      |              |        |    |   |   |   |        |            |        |         |            |    |    |   |   |   |     | 0     |
|             |      | - 25         |        |    |   |   | _ |        |            |        |         |            | -  |    |   |   | - | 122 |       |
|             |      |              |        |    |   |   |   |        |            |        |         |            |    |    |   |   |   |     |       |

- 3. Enter any required security credentials.
- 4. Tap **Save.**

### **5.2 Connecting to BT Devices (Optional)**

#### 5.2.1 Turning BT On or Off

- 1. Swipe from the bottom of the main desktop, tap Settings .
- 2. Tap Connected Devices 🥯.

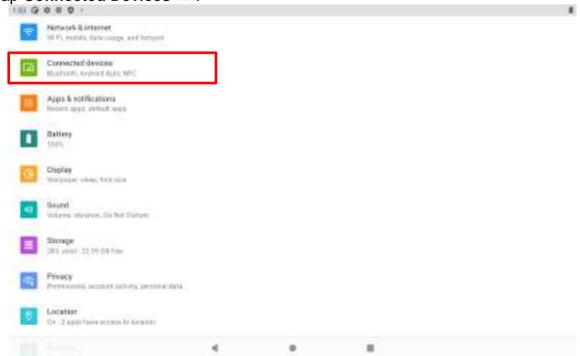

3. Tap **Connected Devices** preferences, and the toggle the on/off switch on the top-right hand side to turn on the BT.

#### 5.2.2 Connecting the BT Device

- 1. Swipe from the bottom of the main desktop, tap **Settings**.
- 2. Tap Connected Devices 🙆.
- 3. Tap **Pair new device**. The system will automatically scan and display the IDs of all available BT device in range

| 4.07 2 | P    |                                            | B 6 |  |  |  |
|--------|------|--------------------------------------------|-----|--|--|--|
| 4      | Conn | rected devices                             | .0  |  |  |  |
|        |      | Entrantly executed                         |     |  |  |  |
|        | ψ    | USB<br>Elle transfer                       |     |  |  |  |
|        | +    | Pair new device                            |     |  |  |  |
|        | (B)  | (Sential)                                  |     |  |  |  |
|        |      | Connection preferences<br>Investments.verC |     |  |  |  |
|        | 0    | Water or Technology to other designs       |     |  |  |  |
|        |      |                                            |     |  |  |  |
|        |      |                                            |     |  |  |  |
|        |      |                                            |     |  |  |  |
|        |      |                                            |     |  |  |  |
|        |      |                                            |     |  |  |  |

4. Select the device to be paired.

| 111 3 P |             |                          |     | 48.4 |
|---------|-------------|--------------------------|-----|------|
| ÷       | Pair        | ex device                |     | a,   |
|         |             | Device name<br>ICCREMENT |     |      |
| 3       | _           | Analishine devices       | u . |      |
|         | 6           | Wangle                   |     |      |
|         |             | VincentDeskTopBT         |     |      |
|         |             | зм                       |     |      |
|         |             | DESKTOP-TYERFYU          |     |      |
|         | ١.,         | 小米卡爾州                    |     |      |
|         |             | DEBKTOP-NVPBLMD          |     |      |
|         | 9           | BO4-101                  |     |      |
|         | - 8         | MI Smart Band 4          |     |      |
|         | ٩.          | GPPO F8                  |     |      |
|         | $S_{\rm e}$ | GPPD AX7 Ha              |     |      |
|         | 3           | MI Struat Band 5         |     |      |

### 5.2.3 Disconnecting BT Device

1. Tap the device in the **BT** settings screen.

|     | Supplik populat                              |  |
|-----|----------------------------------------------|--|
| .0  | Wamate                                       |  |
| Ŷ   | USB<br>the basets                            |  |
| +   | Pair new device                              |  |
| taŭ | Previously connected devices                 |  |
|     | Connection preferences<br>Bill execution BIC |  |
| G   | Visible val '000M-810' to other device       |  |
|     |                                              |  |
|     |                                              |  |
|     |                                              |  |

#### 2. Tap **FORGET** to disconnect.

| 1.02 3 # |       |                                         |            |   | 14 |
|----------|-------|-----------------------------------------|------------|---|----|
| ÷        | Devic | ce details                              |            | 1 |    |
|          |       | PORSET                                  | DIECONNECT |   |    |
|          |       | Phone calls                             |            |   |    |
|          |       | Contact sharing                         |            |   |    |
|          | 0     | Device's Normeth address: 10.43 FRIDCOM |            |   |    |
|          |       |                                         |            |   |    |
|          |       |                                         |            |   |    |
|          |       |                                         |            |   |    |
|          |       |                                         |            |   |    |

### **5.3 Connecting to Computer via USB**

User can connect their HMI to a computer with USB cable to transfer files between HMI and computer.

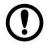

**Important:** When connecting your HMI to a computer and inserting its USB storage or SD card, user must follow the computer's instructions for connecting and disconnecting USB device, to avoid damaging or corrupting files. Notice that the E Series HMI cannot be charged via USB.

#### 5.3.1 USB Computer Connection

- 1. Connect HMI to the computer via USB connector.
- 2. Pull down the notification area to open notification panel, tap Android System P.

|       | -1:0                  |        |  |
|-------|-----------------------|--------|--|
|       | Fei, Mai 28           | # 1975 |  |
|       | S 🗱 🖸 📱               | B 0    |  |
|       |                       |        |  |
|       | Nutifications         |        |  |
|       | G Antioxititysizm     | ~      |  |
|       | Slert                 |        |  |
|       | 🏩                     |        |  |
|       | volume Mose Scan Mode |        |  |
|       | Managa                |        |  |
| 100   |                       |        |  |
| 1.000 |                       |        |  |
|       |                       |        |  |
|       |                       |        |  |
|       |                       |        |  |
|       | ۰ ۲                   |        |  |

- 3. In the USB Preferences choose the type of USB connection.
  - *File Transfer* let user transfers files between computer and HMI.
  - **PTP** let users transfer photos or media files if MTP is not supported.
  - *MIDI* let users use device as MIDI.
  - No data transfer- disable data transfer.

| 2.31 19 | 2 P                                         |                                                                  | 84 |
|---------|---------------------------------------------|------------------------------------------------------------------|----|
| ÷       | USB                                         | Preferences                                                      | ۹  |
|         | 0                                           | Utili controlled by<br>Connected device<br>This device           |    |
|         | <ul> <li>0</li> <li>0</li> <li>0</li> </ul> | Vee USB for<br>Plike Transfer<br>MIDI<br>PTP<br>No data transfer |    |
|         |                                             |                                                                  |    |

### 5.3.2 USB Debugging Settings

To permit debugging tools on a computer to communicate with User's HMI via USB Connection.

.

- 1. Connect HMI to the computer via USB cable.
- 2. Swipe from the bottom of the main desktop, tap **Settings**, tap **About tablet**.

| ¢, | Prisacy<br>Permission, account activity, percend data         |   |  |  |  |
|----|---------------------------------------------------------------|---|--|--|--|
| 0  | Eccation<br>On / 2 opportune access to location               |   |  |  |  |
| ۵  | Security<br>Screen tool                                       |   |  |  |  |
| 8  | Accounts<br>No accounts added                                 |   |  |  |  |
| Ť  | Accessibility<br>Octoor waters, diaday, interaction sorticals |   |  |  |  |
| G  | Google<br>Genoom & preferences                                |   |  |  |  |
| •  | OursSpeed.                                                    |   |  |  |  |
| 0  | System<br>Larguages, pettores, time, backup                   |   |  |  |  |
| ۵  | About tablet                                                  | ] |  |  |  |
|    |                                                               |   |  |  |  |

3. Tap **Build number** 7 times to access the developer mode.

| 6:36 (5 | 0 1 0 1                                            |             |                         |              | (U) 🗢 🗅 |
|---------|----------------------------------------------------|-------------|-------------------------|--------------|---------|
| ÷       | About tablet                                       |             |                         |              | ۹       |
|         |                                                    |             |                         |              |         |
|         | WHEN MAC address<br>To view, choose saved network  |             |                         |              |         |
|         | Device Wi-Fi MAC address<br>00 d2 10 box9 e7       |             |                         |              |         |
|         | Bluetooth address.<br>80:d21dtbcstu6               |             |                         |              |         |
|         | Up time<br>22:00                                   |             |                         |              | 1       |
|         | Custom build version<br>also mp-r0.mp5-V4.120      |             |                         |              |         |
|         | Build number                                       |             |                         |              | 5       |
|         |                                                    | 4           | •                       |              |         |
| 6:37 0  | i o + o •                                          |             |                         |              | N ○0    |
| ÷       | About tablet                                       |             |                         |              | Q       |
|         | 1,004                                              |             |                         |              |         |
|         | Wi-Fi MAC address<br>To view, choose based metwork |             |                         |              |         |
|         | Device WHEI MAC address<br>86.d21cbcc3x2           |             |                         |              |         |
|         | Bluetooth address<br>90.d2.1dbrc3.e6               |             |                         |              |         |
|         | Up time<br>2210                                    |             |                         |              |         |
|         | Custom build version<br>algorithm #0.mp5-V4.129    |             |                         |              |         |
|         | Build number                                       | You are now | 3 steps away from being | a developer. |         |
|         |                                                    | 4           |                         |              |         |

| 6:37 0 | 0 + 0 +                                            |   |                    |        | 121 | 00 |
|--------|----------------------------------------------------|---|--------------------|--------|-----|----|
| ~      | About tablet                                       |   |                    |        |     | Q  |
|        | (1949)                                             |   |                    |        |     |    |
|        | WI-FI MAC address<br>To view, choice seved network |   |                    |        |     |    |
|        | Device Wi-Fi MAC address<br>80 d2 to be ellie?     |   |                    |        |     |    |
|        | Bluetooth address<br>80 d2:1d.tic.c3;e6            |   |                    |        |     |    |
|        | Up time<br>22.22                                   |   |                    |        |     | Ĩ  |
|        | Custom build version<br>alps-ms-r0.mp5-94.129      |   |                    |        |     |    |
|        | Build number                                       |   | You are now a deve | lopert |     |    |
|        |                                                    | 4 |                    |        |     |    |

4. Pull down the screen to open notification panel. Tap **USB debugging connected**.

| 9:42                                                 |           |                    |       | 1000 |        |  |
|------------------------------------------------------|-----------|--------------------|-------|------|--------|--|
| Tue Oct 18                                           |           |                    |       |      | Ø 100% |  |
| $\Diamond$                                           | *         | Θ                  |       | 10   | *      |  |
| Notifications                                        |           | _                  |       | A.   |        |  |
| Android System<br>USB debugging<br>Tap to turn off U | connected |                    |       |      |        |  |
| Silent                                               |           |                    |       |      |        |  |
| Antroid live<br>Serial console e<br>Performance is i | mabled    | able, check boetle | ader. | _    | _      |  |
| Manage 💆                                             |           |                    |       |      |        |  |
|                                                      | 4         |                    |       |      |        |  |

5. In the **Developer options** user can choose the action to perform.

| 200 P 3 |                                                                                                   | 10 U |
|---------|---------------------------------------------------------------------------------------------------|------|
| ÷       | Developer options                                                                                 | ٩    |
|         | - On                                                                                              |      |
|         | Average off.                                                                                      |      |
|         | Cuick settings developer tiles                                                                    |      |
|         | Debugging                                                                                         |      |
|         | USB dabagging<br>Telespinski when USE is permitted                                                |      |
|         | Revoke USB debugging authorizations                                                               |      |
|         | Bug report shortcut<br>driver advance of the power reenality realing a bag report.                | (a.  |
|         | Selectmock location app<br>to more incation app art                                               |      |
|         | Force full GMSS measurements<br>Track of GMSS constraintions and frequencies with no duty cycling |      |
|         | Erable view attribute inspection                                                                  | (2   |
|         | Bolect debug app<br>No datug application an                                                       |      |
|         | Wall for Addition                                                                                 |      |

•

**Important:** Carefully follow your computer's instructions to un-mount the USB storage or SD card. Disconnect USB device not properly can cause a loss of important data or information.

# **Chapter 6: Mounting**

This chapter provides mounting guide for all available mounting options. Pay attention to cautions and warning to avoid any damages.

### **6.1 Cable Mounting Considerations**

For a nice look and safe installation, make sure cables are neatly hidden behind the HMI device. Refer to <u>Chapter 2.1</u> for the cable installation instruction.

#### **CAUTION/ ATTENTION**

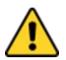

Observe all local installation requirements for connection cable type and protection level.

Suivre tous les règlements locaux d'installations, de câblage et niveaux de protection.

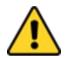

#### CAUTION/ ATTENTION

Turn off the device and disconnect other peripherals before installation. Éteindre l'appareil et débrancher tous les périphériques avant l'installation.

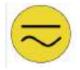

#### ALTERNATING CURRENT / MISE À LE TERRE!

To prevent electrical shock, the Safety Ground location on the rear must be bonded to the local earth ground through a minimum 12 AWG wire as short as possible

Pour éviter les chocs électriques, l'emplacement de la prise terre à l'arrière doit être lié à terre bcale, à travers un 12 AWG minimum et aussi court que possible.

### **6.2 Safety Precautions**

Observe the following common safety precautions before installing any electronic device:

- Use separate, non-intersecting paths to route power and networking wires. If power wiring
  and device wiring paths must be crossed make sure the wires are perpendicular at the
  intersection point.
- Keep the wires separated according to the interface. Wires that share similar electrical characteristics must be bundled together.
- Do not bundle input wiring with output wiring. Keep them separate.

When necessary, it is strongly advised that you label wiring to all devices in the system.

### **6.3 Mounting Guide**

EL-series HMI devices come with different mounting options suitable for most of the industrial and commercial applications. The main mounting approach is rear mount - very user-friendly in terms of installation. Refer to sub-sections below for more details.

#### **CAUTION/ ATTENTION**

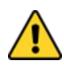

Follow mounting instructions and use recommended mounting hardware to avoid the risk of injury.

Suivez les instructions de montage et d'utilisation recommandé le matériel de montage pour éviter le risque de blessure.

#### 6.3.1 VESA Mount

VESA Mount is a widely used mounting solution suitable for all kinds of industrial applications.

| Model Name   | Dimensions | Screw Hole Diameter |
|--------------|------------|---------------------|
| W04IM3S-ELT1 | 30 x 38 mm | VESA M4 x 6 mm      |
| W07IM3S-ELT1 | 75 x 75 mm | VESA M4 x 6 mm      |
| W10IM3S-ELH2 | 75 x 75 mm | VESA M4 x 6 mm      |

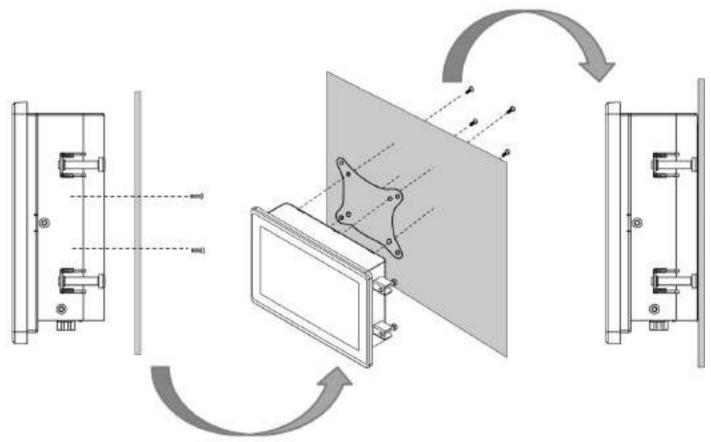

\*with customer's bracket

#### **Mounting Steps:**

- 1. Screw VESA bracket to the fixture (ex. wall) with four M4 x 15 mm VESA screws.
- 2. Place the device on VESA bracket.

### 6.3.2 Panel Mount

Panel Mount solution is suitable for many applications where HMI should be embedded in the machine. With this mounting solution flat surface leave no bezel in the front. In addition to elegant design, rear mount solution is making the HMI unit easy to clean and maintain. The HMI device is secured to the fixture from the rear by using the mounting brackets included in the package.

| Model Name                        | W04IM3S-ELT1 | W07IM3S-ELT1  | W10IM3S-ELH2 |
|-----------------------------------|--------------|---------------|--------------|
| Cutout dimension<br>(W x D in mm) | 110.5x74.5mm | 174.9x117.7mm | 244x159mm    |
| Mounting Clips<br>and Screws      | 4 pcs        | 7 pcs         | 7 pcs        |

Mounting Steps:

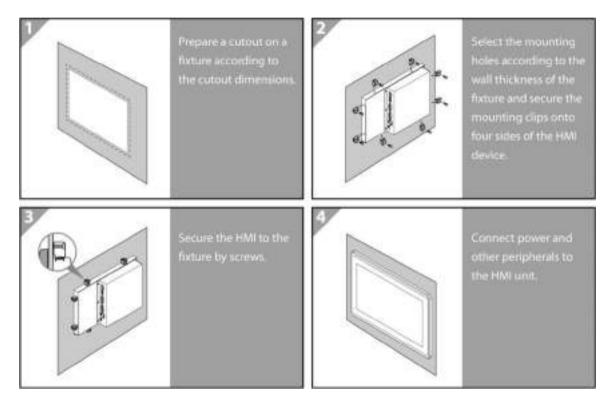

# **Appendix A: Product Specifications**

|                        | Model Name                                 |                                            |                                            |  |  |  |
|------------------------|--------------------------------------------|--------------------------------------------|--------------------------------------------|--|--|--|
|                        | W04IM3S-ELT1                               | W07IM3S-ELT1                               | W10IM3S-ELH2                               |  |  |  |
| Display                |                                            |                                            |                                            |  |  |  |
| Size/ Type             | 4.3"                                       | 7"                                         | 10.1"                                      |  |  |  |
| Resolution             | 480x272                                    | 1024x600                                   | 1280x800                                   |  |  |  |
| Brightness             | 400 nits                                   | 320 nits                                   | 350 nits                                   |  |  |  |
| Contrast Ratio         | 900:1                                      | 1000:1                                     | 800:1                                      |  |  |  |
| Viewing Angle          | 80, 60, 80, 80                             | 75, 75, 75, 70                             | 85, 85, 85, 85                             |  |  |  |
| Touch                  | Projected Capacitive Multi-<br>Touch       | Projected Capacitive Multi-<br>Touch       | Projected Capacitive Multi-<br>Touch       |  |  |  |
| Mechanical Specifi     | ications                                   |                                            |                                            |  |  |  |
| Dimensions, mm         | 121 x 82 x 49                              | 185 x 128 x 46                             | 267 x 182 x 47                             |  |  |  |
| Mounting               | Panel mount                                | Panel mount<br>VESA Mount                  | Panel mount<br>VESA Mount                  |  |  |  |
| Cooling                | Fanless design                             | Fanless design                             | Fanless design                             |  |  |  |
| Enclosure              | Plastic housing                            | Plastic housing                            | Front Aluminum Bezel & Rear Plastic Cover  |  |  |  |
| System Specifications  |                                            |                                            |                                            |  |  |  |
| Processor              | ARM A53 Quad Core<br>2.0GHz                | ARM A53 Quad Core 2.0GHz                   | ARM A53 Quad Core 2.0GHz                   |  |  |  |
| System Memory          | 4GB LPDDR4                                 | 4GB LPDDR4                                 | 4GB LPDDR4                                 |  |  |  |
| Operating System       | Android 11                                 | Android 11                                 | Android 11                                 |  |  |  |
| Storage                | 32GB eMMC                                  | 32GB eMMC                                  | 32GB eMMC                                  |  |  |  |
| WLAN                   | Optional                                   | Optional                                   | Optional                                   |  |  |  |
| Bluetooth              | Optional                                   | Optional                                   | Optional                                   |  |  |  |
| Input / Output         |                                            |                                            |                                            |  |  |  |
| USB Ports              | 1 x USB2.0 Type-A<br>1 x Micro USB 2.0 OTG | 1 x USB2.0 Type-A<br>1 x Micro USB 2.0 OTG | 1 x USB2.0 Type-A<br>1 x Micro USB 2.0 OTG |  |  |  |
| COM Port               | 1 x RS-485                                 | 1 x RS-485                                 | 1 x RS-485                                 |  |  |  |
| LAN                    | 1 x LAN 10/100/1000<br>Mbps                | 1 x LAN 10/100/1000<br>Mbps                | 1 x LAN 10/100/1000<br>Mbps                |  |  |  |
| Power Specificatio     |                                            |                                            |                                            |  |  |  |
| Power Input            | 12V~24V with 3Pin<br>Terminal Block        | 12V~24V with 3Pin<br>Terminal Block        | 12V~24V with 3Pin<br>Terminal Block        |  |  |  |
| Adapter                | 12V 36W (Optional)                         | 12V 36W (Optional)                         | 12V 36W (Optional)                         |  |  |  |
| Environment Cons       | iderations                                 |                                            |                                            |  |  |  |
| Operating Temp.        | -20°C to 50°C                              | -20°C to 50°C                              | -20°C to 50°C                              |  |  |  |
| Operating<br>Humidity  | 10% to 90% RH, Non-<br>Condensing          | 10% to 90% RH, Non-<br>Condensing          | 10% to 90% RH, Non-<br>Condensing          |  |  |  |
| Storage<br>Temperature | -25℃ to 70℃                                | -25℃ to 70℃                                | -25℃ to 70℃                                |  |  |  |
| Certification          |                                            | ·                                          | ·                                          |  |  |  |
| Certification          | CE, FCC                                    | CE, FCC                                    | CE, FCC                                    |  |  |  |
|                        |                                            | 1                                          | 1                                          |  |  |  |

#### Note:

- The product shown in this datasheet is a standard model. For diagrams that contain customized or optional I/O, please contact the Winmate Sales Team for more information.
   All specifications are subject to change without prior notice.

# **Appendix B: OTA Update Guide**

OTA is a tool which can help you to update OS image. To receive Android OS image file, contact our sales representatives. Once you get the image file follow the guideline below.

- 1. Copy image files ota\_IM30\_X\_X\_X\_X\_zip and IM30\_X\_X\_X\_X\_Md5 to microSD card.
- 2. Insert micro SD card to the slot in the device. In the APPs menu tap OTA-firmware update.

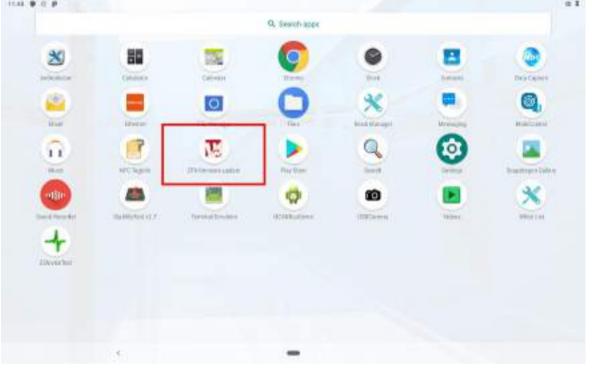

#### 3. Click Manual update.

| 1148 • C Ø                                                      |   |   |
|-----------------------------------------------------------------|---|---|
| OTA-firmware update                                             |   |   |
| Auto-check Update<br>auto-check have very restor bermalisated   |   | 5 |
| Check period                                                    |   |   |
| Manual check                                                    |   |   |
| Manual update<br>Nexes application from selected tragenties     |   |   |
| wallacie space<br>Inizian                                       |   |   |
| Total space<br>Historica                                        |   |   |
| Current version<br>and, warns, sep, variation pres, argitter?   |   |   |
| Update status / Resume update<br>civitic doe carrier activities |   |   |
| OTA version<br>2117                                             |   |   |
|                                                                 | - |   |

4. After the system shows Found OTA File !!!, tap Update Image.

| OTA-firmware update                    |                |  |
|----------------------------------------|----------------|--|
| Rewelloff Field                        |                |  |
| Process Carlos Applants Frange No Fran |                |  |
|                                        |                |  |
|                                        | In constrained |  |
| 5. <b>5</b> .                          | ·              |  |

5. Click on the image update file. Tap **OK.** 

| 154                 |                                                                                                |    |
|---------------------|------------------------------------------------------------------------------------------------|----|
| 0TA-firmware update |                                                                                                |    |
|                     |                                                                                                |    |
|                     |                                                                                                |    |
|                     | Winmate OTA Update<br>ota JQ38, MB110, STD, (V01010hg<br>HBL_P, 211007, zp(B6A8-0A72)<br>(USM) | 95 |
|                     |                                                                                                |    |
|                     |                                                                                                |    |

#### 6. Wait for the update.

| 1548 🛡 💥 🕈 C 🗣      |               |  |
|---------------------|---------------|--|
| OTA-firmware update |               |  |
|                     |               |  |
|                     |               |  |
|                     | Updating      |  |
|                     | 10%           |  |
|                     | . Here Anothe |  |
|                     |               |  |
|                     |               |  |
|                     |               |  |
| 2.5                 | _             |  |

7. Tap Reboot Now.

| 11:50 • • 0 •       |                                                                                    |  |
|---------------------|------------------------------------------------------------------------------------|--|
| CTD-firmware.update |                                                                                    |  |
|                     |                                                                                    |  |
|                     |                                                                                    |  |
|                     | OTA Update success<br>The system must be indexted for Dans changes to bate effect. |  |
|                     |                                                                                    |  |
| 1                   | -                                                                                  |  |

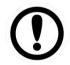

**Important:** Do not disconnect the power source!

# **Appendix C: OS Image Update Guide**

To receive OS image update guide please contact Winmate at https://www.winmate.com/

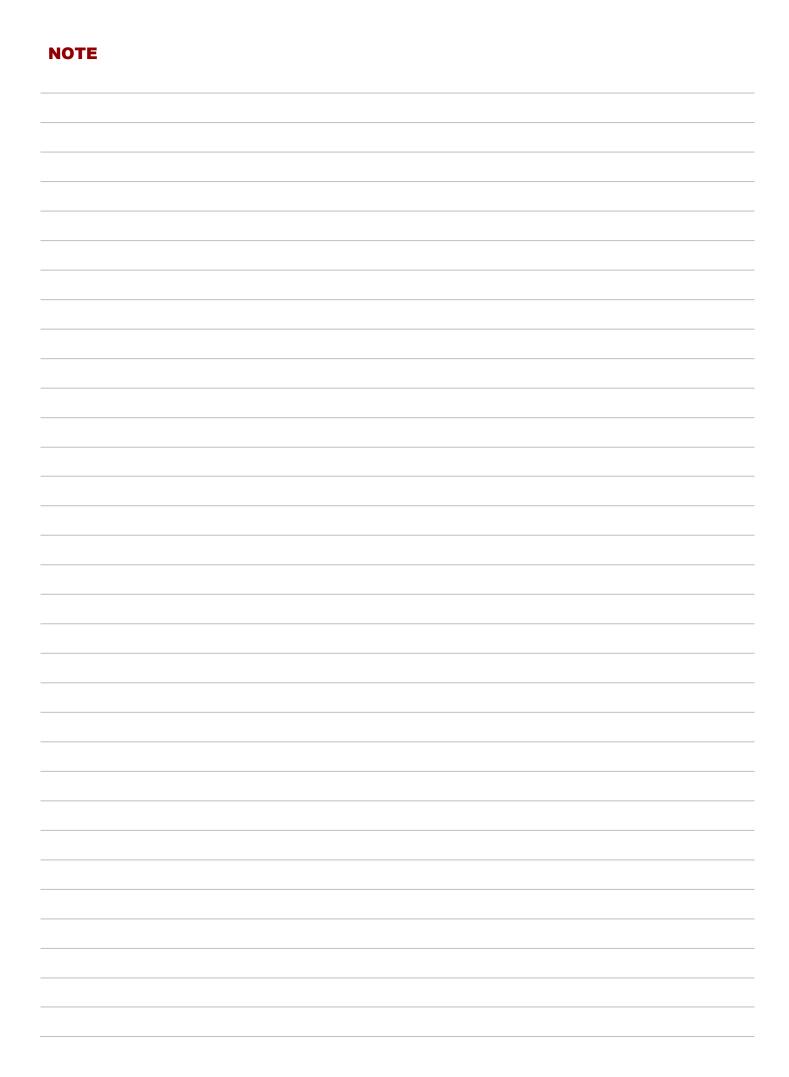

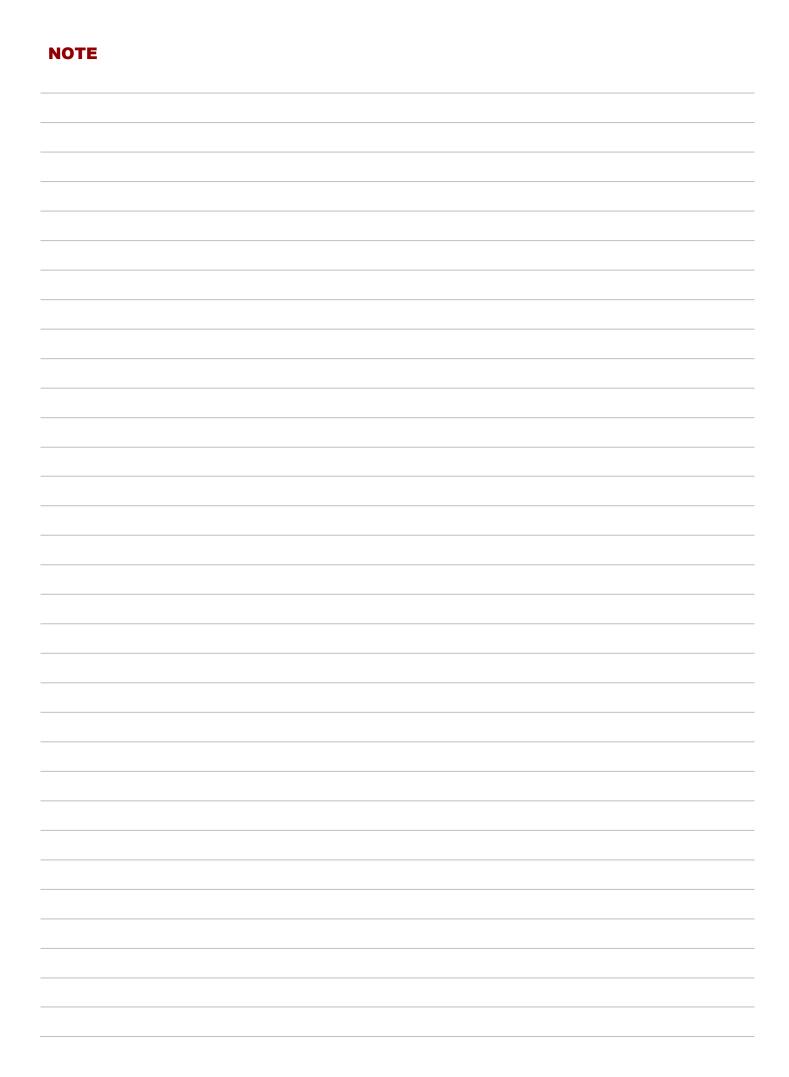

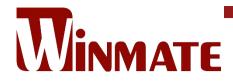

Winmate Inc. 9F, No.111-6, Shing-De Rd., San-Chung District, New Taipei City 24158, Taiwan, R.O.C www.winmate.com

Copyright © 2024 Winmate Inc. All rights reserved.

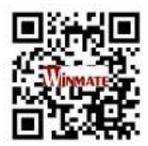